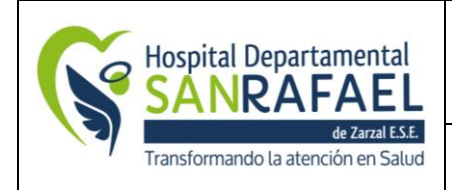

#### **HOSPITAL DEPARTAMENTAL SAN RAFAEL DE ZARZAL E.S.E. VALLE DEL CAUCA NIT: 891900441-1**

**MANUAL DE REACTIVOVIGILANCIA TRD:** 

**CÓDIGO: AD-LC-MA-01 VERSIÓN: 01 FECHA: 19/10/2020 PÁGINA: 1 de 29**

### **MANUAL DE REACTIVOVIGILANCIA**

## **CONTROL DE CAMBIOS DE DOCUMENTOS**

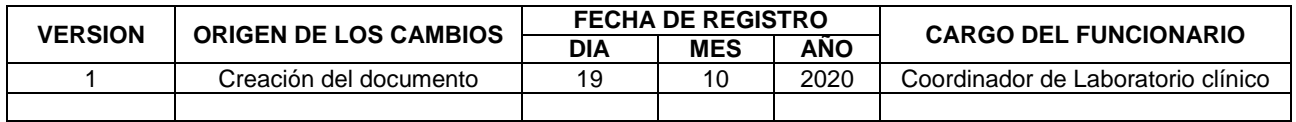

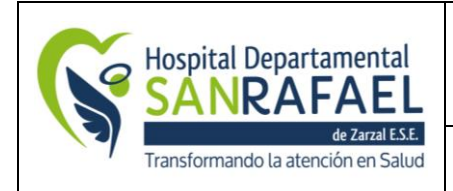

**MANUAL DE REACTIVOVIGILANCIA TRD:** 

**CÓDIGO: AD-LC-MA-01 VERSIÓN: 01 FECHA: 19/10/2020 PÁGINA: 2 de 29**

### **INTRODUCCIÓN**

Según la **Resolución 2013038979 del 26 de diciembre de 2013, Artículo 4º**, el programa nacional de reactivo vigilancia es el conjunto de actividades que tiene por objeto la identificación y cualificación de efectos indeseados ocasionados por defectos en la calidad de los reactivos de diagnóstico in vitro, así como la identificación de los factores de riesgo o características que puedan estar relacionadas con estos. El Programa Nacional de Reactivo vigilancia se basará en la notificación, registro y evaluación sistemática de los problemas relacionados con los reactivos de diagnóstico in vitro, con el fin de determinar la frecuencia, gravedad e incidencia de los mismos para prevenir su aparición.

El laboratorio del hospital san Rafael busca implementar el programa nacional de reactivo vigilancia porque que de acuerdo a la realización de exámenes diagnósticos y por ende la utilización de reactivos de diagnóstico in vitro es necesario identificar factores de riesgo, control y cuantificación de los mismos.

Este manual incluye condiciones de almacenamiento, estabilidad, intervalos biológicos de referencia de cada Reactivo para Diagnóstico In Vitro empleado en los diferentes exámenes de laboratorio.

### **OBJETIVO GENERAL**

Mejorar la Protección de la Salud y la Seguridad de los Pacientes, usuarios y otros, mediante la reducción de la probabilidad y control del riesgo que se produzca o repita asociado al uso de reactivos de diagnóstico in vitro usados en los diferentes exámenes diagnósticos realizados en el laboratorio clínico del hospital san Rafael.

#### **OBJETIVOS ESPECIFICOS**

- Detectar los reactivos de diagnóstico in vitro que generan riesgos de incidentes adversos para así minimizar riesgos físicos o biológicos
- Desarrollar mecanismos de información, seguimiento y control sobre posibles incidentes adversos al uso de reactivos que generen algún tipo de riesgo.
- Orientar al personal del Laboratorio en los conocimientos y herramientas necesarias para la realización de los reportes de incidentes adversos al uso de reactivos de diagnóstico in vitro.

## **ALCANCE**

Involucra a todos los procesos asistenciales que utilizan reactivos en el desarrollo de las actividades diaria

#### **RESPONSABLES**:

- **La Gerencia:** Tiene la responsabilidad de dotar de los insumos y recursos necesarios para la aplicación de los procesos.
- **Médicos, enfermeras y demás profesionales del área asistencial:** Tienen la responsabilidad de aplicar este programa, reportar el hecho, prestar atención inmediata al paciente, realizar los registros respectivos en la historia clínica.

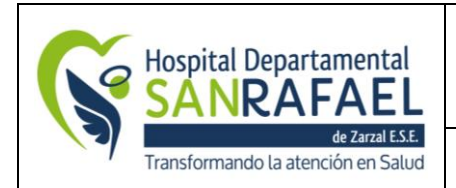

**MANUAL DE REACTIVOVIGILANCIA TRD:** 

- **Profesionales del área administrativa y demás colaboradores:** Tienen la responsabilidad de aplicar este programa, reportar el hecho y velar por la gestión de su competencia, dejando soporte de la misma.
- **Comité de seguridad del Paciente:** Debe recibir los reportes de incidentes, clasificarlos y participar en el análisis de los mismos. Además, realizará seguimiento a los planes de acción originados en el análisis de los eventos adversos.
- **Coordinador/a laboratorio clínico:** Tiene la responsabilidad de verificar que este programa se esté cumpliendo a cabalidad, recibir los reportes, participar en la gestión, análisis, investigación y elaboración de acciones correctivas/preventivas o de mejora y por ultimo hacer seguimiento a dichas acciones. Realizará el reporte de eventos adversos serios y el informe Trimestral, tanto al INVIMA como a la Secretaria Distrital de Salud.

### **OBLIGACIONES ESPECÍFICAS DEL RESPONSABLE DESIGNADO**

- Registrar, analizar y gestionar todo evento o incidente adverso susceptible de ser causado por un reactivo.
- Recomendar medidas preventivas para tomar acciones inmediatamente ocurrido el evento.
- Estar informado del correcto diligenciamiento del formato de reporte.
- Sensibilizar al conjunto de usuarios y potenciales reportantes de su organización en el Programa de reactivo vigilancia, la seguridad y uso adecuado de dispositivos médicos.
- Informar de manera inmediata al Instituto Nacional de Vigilancia de Medicamentos y Alimentos INVIMA, todo reporte de evento o incidente adverso serio.
- Enviar trimestralmente los informes periódicos al Instituto Nacional de Vigilancia de Medicamentos y Alimentos - INVIMA, a la Secretaría de Salud del Departamento, de todo reporte de evento o incidente adverso no serio.

## **JUSTIFICACIÓN**

El Instituto Nacional de Vigilancia de Medicamentos y Alimentos INVIMA, dentro del marco de su plan estratégico global, y amparados bajo el Decreto 1290 de1994, Articulo 4, donde le confiere al INVIMA ―Impulsar y dirigir en todo el país las funciones públicas de control de calidad, vigilancia sanitaria y vigilancia epidemiológica de los efectos adversos de los productos de su competencia‖ y el Articulo 24 del Decreto 3770 de 2004, el cual dispone el diseño de un Programa de Reactivo vigilancia, el INVIMA viene desarrollando el Programa Nacional de Vigilancia Epidemiológica Postergado de Dispositivos Médicos y Reactivos de Diagnostico In-Vitro (Tecno vigilancia y Reactivo vigilancia).

El laboratorio del hospital san Rafael, con motivo de continuar con sus procesos de calidad, seguridad y protección de recursos, desea implementar el plan de reactivo vigilancia con el cual se busca mejorar el uso de reactivos de diagnóstico in vitro en cuanto a condiciones

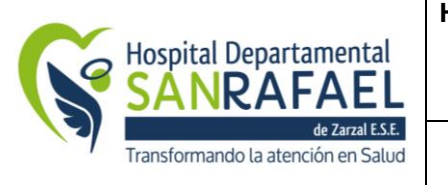

de almacenamiento y manipulación para así garantizar la confiabilidad de los diagnósticos

requeridos de los diferentes servicios prestados en el hospital san Rafael.

#### **Buenas prácticas de manufactura de reactivos de diagnóstico in vitro**

Es el conjunto de normas, procesos y procedimientos técnicos cuya aplicación debe garantizar la producción uniforme y controlada de cada lote de los reactivos de diagnóstico in vitro, de conformidad con las normas de calidad y los requisitos legalmente exigibles para su comercialización.

## **Certificado de Capacidad de Almacenamiento y/o Acondicionamiento (CCAA):**

Es el documento que emite el INVIMA, en el que se certifica el cumplimiento de las condiciones higiénicas, técnicas, locativas y de control de calidad por parte del establecimiento que almacene y/o acondicione los reactivos de diagnóstico in vitro. Esta certificación tendrá una vigencia de cinco (5) años y estará sujeta a la vigilancia y control por parte del INVIMA.

**Equipo para diagnóstico:** Instrumentos, equipos o aparatos, mecánicos, eléctricos, electrónicos o lógicos (hardware o software) utilizados, entre otros, confines de diagnóstico químico, biológico, inmunológico, que permiten la lectura objetiva de las muestras y el adecuado registro de soporte.

**Inserto:** Es cualquier material impreso o gráfico que acompañe al reactivo de diagnóstico in Vitro, el cual contiene instrucciones generales de uso almacenamiento componentes, precauciones y toda la información necesaria para el uso seguro y adecuado del reactivo.

**Formato de reporte:** Es el medio por el cual se notifica a la institución hospitalaria, al fabricante y/o a la entidad sanitaria, sobre un evento o incidente adverso, en este caso asociado a un reactivo de diagnóstico in vitro.

**Incidente Adverso (IA):** Es un daño o potencial riesgo de daño no intencionado al paciente o al medio ambiente, originado por la calidad, manejo y uso de reactivo de diagnóstico in vitro. <sup>2</sup>

**Invitro:** Se refiere a una técnica para realizar un determinado experimento en un tubo de ensayo, o generalmente en un ambiente controlado fuera de un organismo vivo.

## **MARCO NORMATIVO**

**DECRETO 3770 DEL 12 DE NOVIEMBRE DE 2004:** "Por el cual se reglamentan el régimen de registros sanitarios y la vigilancia sanitaria de los reactivos de diagnóstico in vitro para exámenes de especímenes de origen humano".

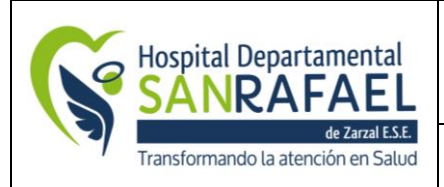

**MANUAL DE REACTIVOVIGILANCIA TRD:** 

**RESOLUCIÓN 132 DEL 23 DE ENERO DE 2006:** "Por la cual se adopta el Manual de Condiciones de Almacenamiento y/o Acondicionamiento para Reactivos de Diagnóstico In Vitro".

**RESOLUCIÓN 132 DE ENERO 23 DE 2006:** Define las condiciones que deben cumplir los establecimientos importadores, distribuidores y comercializadores que almacenen y/o acondicionen reactivos de diagnóstico in vitro para uso en especímenes de origen humano, en su envase final, con el fin de garantizar que estas condiciones no alteren la calidad de los productos establecida por el fabricante. El cumplimiento de dichas condiciones le otorga al Instituto Nacional de Vigilancia de Medicamentos y Alimentos, INVIMA, el soporte técnico para expedir el Certificado de Capacidad de Almacenamiento y/o Acondicionamiento, CCAA.

De igual forma, se definen las condiciones y responsabilidades de los distribuidores y/o comercializadores de reactivos de diagnóstico in vitro de uso en humanos, los cuales forman parte de la cadena de calidad, desde que el producto está acondicionado hasta su venta, debiendo mantener las condiciones necesarias para garantizar la calidad del producto dada por el fabricante.

**RESOLUCIÓN 1229 DE 2013:** "Por la cual se establece el modelo de inspección, vigilancia y control sanitario para los productos de uso y consumo humano".

**RESOLUCIÓN 1441 DE 2013:** "Por la cual se definen los procedimientos y condiciones que deben cumplir los Prestadores de Servicios de Salud para habilitar los servicios y se dictan otras disposiciones".

## **1. DEFINICIONES**

**Almacenamiento:** Es la actividad mediante la cual los reactivos de diagnóstico in vitro son mantenidos en condiciones que aseguran que los mismos no van a sufrir alteraciones o cambios que influyan en la calidad de los productos. (Resolución 132 de 2006, III Definiciones)

**Bioseguridad:** Es el conjunto de normas y procedimientos que garantizan el control de los factores de riesgo, la prevención de impactos nocivos y el respeto de los límites permisibles, sin atentar contra la salud de las personas que laboran y/o manipulan elementos biológicos, técnicas bioquímicas y genéticas e igualmente, garantiza que el producto de los mismos no atente contra la salud de la comunidad en general, ni contra el ambiente. (Resolución 132 de 2006, III Definiciones)

**Concepto técnico de las condiciones sanitarias:** Es el documento expedido por el IINVIMA, en el que consta el cumplimiento de las condiciones higiénicas, técnicas, locativas, de dotación, de recursos humanos y de control de calidad que garantizan el buen funcionamiento del establecimiento fabricante, así como la capacidad técnica y la calidad de los productos que allí se elaboran. (Decreto 3770 de 2004, Articulo 2°)

**Control de calidad:** Conjunto de medidas diseñadas para asegurar y verificar, en todo momento, que las condiciones de almacenamiento no alteran o modifican la calidad de los reactivos de diagnóstico in vitro. (Resolución 132 de 2006)

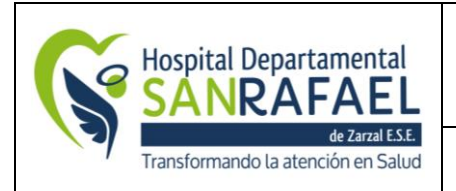

**Cuarentena:** Etapa del almacenamiento en la que se mantienen los reactivos de diagnóstico in vitro, bajo las condiciones establecidas por el fabricante, aislados por medios físicos o por otros medios eficaces, en espera de una decisión acerca de su autorización o rechazo. (Resolución 132 de 2006)

**Equipo para diagnóstico:** Instrumentos, equipos o aparatos, mecánicos, eléctricos, electrónicos o lógicos (hardware o software) utilizados, entre otros, con fines de diagnóstico químico, biológico, inmunológico, que permiten la lectura objetiva de las muestras y el adecuado registro de soporte. (Decreto 3770 de 2004, Articulo 2°)

**Inserto:** Es cualquier material impreso o gráfico que acompañe al reactivo de diagnóstico in vitro, el cual contiene instrucciones generales de uso, almacenamiento, componentes, precauciones y toda la información necesaria para el uso seguro y adecuado del reactivo. (Decreto 3770 de 2004, Articulo 2°)

**Producto rechazado:** Producto y/o reactivo para el diagnóstico in vitro con evidencia documental de que no cumple con uno o más requisitos de calidad establecidos por el fabricante y por consiguiente no puede ser utilizado. (Resolución 132 de 2006)

**Reactivo de Diagnóstico In Vitro Alterado:** Se entiende que un producto o reactivo de diagnóstico in vitro se encuentra alterado cuando:

- 1. Se halla sustituido, sustraído total o parcialmente o reemplazado, los elementos constitutivos que forman parte de la composición oficialmente aprobada o cuando se le hubieren adicionado sustancias que puedan modificar sus efectos o características físico-químicas.
- 2. Presente transformaciones en sus características físico-químicas, microbiológicas o funcionales.
- 3. El contenido no corresponda al autorizado o se hubiere sustraído del original total o parcialmente.
- 4. De acuerdo con su naturaleza no se encuentre almacenado o conservado con las debidas precauciones. (Decreto 3770 de 2004, Articulo 2°)

**Reactivo de Diagnóstico In Vitro Fraudulento:** Se entiende por producto o reactivo de diagnóstico in vitro fraudulento cuando:

- **1.** Fuere elaborado por un laboratorio o establecimiento que fabrique, almacene o acondicione y no cumpla con las Buenas Prácticas de Manufactura (BPM) o con el Certificado de Capacidad de Almacenamiento y/o Acondicionamiento (CCAA) de acuerdo con las disposiciones vigentes o que no las estén implementando de acuerdo con el plan gradual señalado en el presente decreto.
- **2.** No provenga del titular de los registros sanitarios de que trata el presente decreto, del laboratorio o establecimiento fabricante o del importador, o del distribuidor, o del que almacene o acondicione que se encuentren autorizados por la autoridad sanitaria competente.
- **3.** Utilice envase o empaque diferente al autorizado.
- **4.** Fuere introducido al país sin cumplir con los requisitos técnicos y legales establecidos en este Decreto.

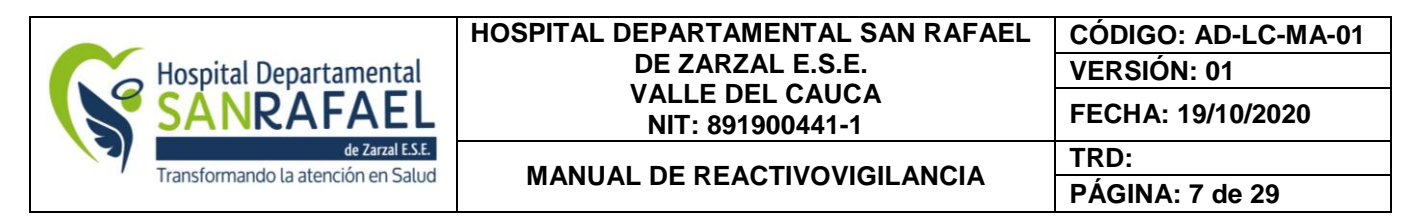

- **5.** La marca presente apariencia o características generales de un producto legítimo y oficialmente aprobado, sin serlo.
- **6.** No esté amparado con registro sanitario. (Decreto 3770 de 2004, Articulo 2°)

**Reactivo de Diagnóstico In Vitro Rápido:** Son aquellos reactivos de diagnóstico in vitro que no requieren entrenamiento especializado para su utilización, no utilizan equipos complejos para su montaje y cuya interpretación y lectura es visual arrojando resultados cualitativos que se observan ya sea por intensidad de color, aglutinación o formación de anillos, entre otros, destinados por el fabricante para ser utilizados directamente por el usuario. (Decreto 3770 de 2004, Articulo 2°)

**Registro Sanitario:** Es el acto administrativo expedido por el INVIMA, mediante el cual se autoriza previamente a una persona natural o jurídica para producir, comercializar, importar, exportar, envasar o procesar un reactivo de diagnóstico in vitro. (Decreto 3770 de 2004, Articulo 2°)

**Rotulado:** Es toda la información adherida sobre el producto realizada en forma impresa, escrita o gráfica o de cualquier otro tipo, producida por el fabricante que acompaña al envase primario o secundario del reactivo de diagnóstico in vitro. (Decreto 3770 de 2004, Articulo 2°)

#### **REGLAS DE CLASIFICACIÓN DE LOS REACTIVOS DE DIAGNÓSTICO IN VITRO:**

Para la clasificación de los reactivos de diagnóstico in vitro respecto de los agentes transmisibles se aplicarán las reglas 1 y 2 con las cuales se obtiene información sobre el estado de enfermedad o el estado inmune de individuos con respecto a agentes transmisibles. Estos Reactivos de diagnóstico in vitro se utilizan para diversos propósitos, tales como tamizaje, diagnóstico o manejo del paciente. En el contexto del sistema de clasificación basado en el riesgo, el término "agente transmisible" se refiere a agentes infecciosos convencionales tales como bacterias, virus, hongos y protozoos así como a priones. No incluye rasgos genéticos. La clasificación de los reactivos diagnóstico in vitro se realizará de acuerdo con las siguientes reglas:

- **REGLA 1:** Reactivos de diagnóstico in vitro utilizados para el tamizaje de donantes con respecto a agentes transmisibles: Se clasifican como Categoría III los reactivos de diagnóstico in vitro utilizados para detectar la presencia o exposición a un agente transmisible en la sangre, componentes de la sangre, derivados de la sangre, tejidos u órganos para determinar su seguridad para transfusión o trasplante.
- **REGLA 2:** Reactivos de diagnóstico in vitro utilizados para determinar el estado inmune y el estado y manejo de la enfermedad con respecto a agentes. Los reactivos de diagnóstico, transmisibles Se clasifican como Categoría III: in vitro para detectar la presencia o la exposición a un agente transmisible que cause una enfermedad peligrosa para la vida y exista alto riesgo de propagación. II. Clasificación de los reactivos de diagnóstico in vitro para aplicaciones diferentes a la detección de agentes transmisibles: para la clasificación de los reactivos de diagnóstico in vitro utilizados para la determinación de grupos sanguíneos o tipificación de tejidos se aplica la regla 3.

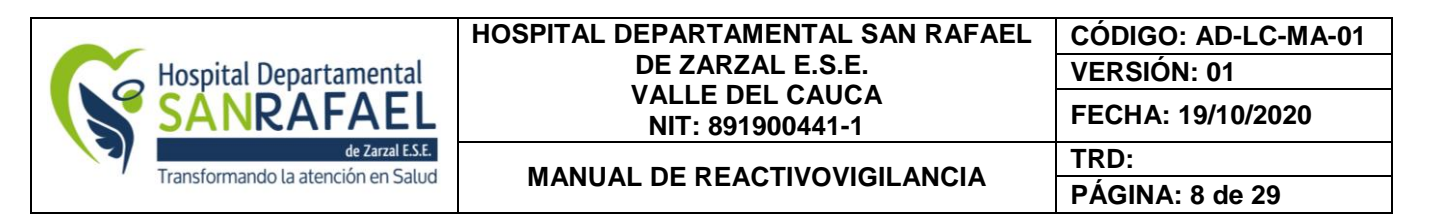

- **REGLA 3:** Reactivos de diagnóstico in vitro para tipificación inmunológica en transfusiones y trasplantes: Se clasifican como categoría III los reactivos de diagnóstico in vitro utilizados para la tipificación básica (Anti A, Anti B, Anti AB y D) o de tejidos para asegurar la compatibilidad inmunológica de la sangre, los componentes sanguíneos, los tejidos u órganos para transfusión o trasplante.
- **REGLA 4:** Cuando las reglas del 1 al 3 no se apliquen al reactivo de diagnóstico In - Vitro este será clasificado como de clase I o II según el caso: Siempre que un kit contenga varios reactivos de diagnóstico in vitro será clasificado de acuerdo con el reactivo con más alto riesgo.

## **VIGILANCIA PROACTIVA**

- Para realizar una vigilancia oportuna de los puntos críticos de control en el proceso de reactivo vigilancia se cuenta con un manual institucional en el cual se indica la recepción técnica y almacenamiento de los reactivos.
- También se realiza la recepción técnica de los reactivos e insumos a través de la cual se describe el nombre del reactivo, presentación, proveedor, fecha de vencimiento, registro sanitario, cantidad mínima- máxima y condiciones de almacenamiento.
- Con el fin de garantizar las condiciones de almacenamiento, se realiza registro diario de temperatura (medida con un termo higrómetro).

#### **EVALUAR EN LA ADQUISICIÓN DE REACTIVOS DE DIAGNÓSTICO IN VITRO E INSUMOS**

#### **Información del proveedor**

Los fabricantes nacionales deberán presentar un concepto técnico de las condiciones sanitarias o con el certificado de buenas prácticas de manufactura (BPM) según corresponda.

Los importadores deben contar con el certificado BPM o el certificado de calidad sanitario del país de origen. De igual manera deberán estar acreditados por el INVIMA mediante la presentación del certificado de acondicionamiento y almacenamiento (CCAA).

Para el caso de los productos, estos deberán cumplir con lo reglamentado en el decreto 3770 del 2004 "Por el cual se reglamentan el régimen de registros sanitarios y la vigilancia sanitaria de los reactivos de diagnóstico in vitro para exámenes de especímenes de origen humano"

#### **Registro sanitario INVIMA**

Los reactivos de diagnóstico in vitro en su totalidad, deberán contar con su respectivo registro sanitario, excepto en algunos casos como se menciona a continuación:

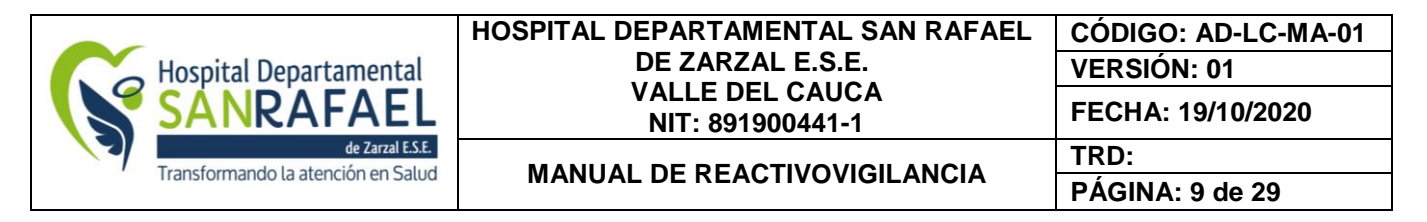

- Cuando se presentan situaciones de calamidad o emergencia determinadas por el ministerio de salud y protección social.
- Cuando se trate de diagnósticos in vitro respecto de los cuales el ministerio de salud y protección social y el INVIMA, haya autorizado investigación clínica en el país, previo concepto especializada de la sala de insumos para la salud y productos varios de la comisión revisora del INVIMA.

#### **Criterios para la recepción de reactivos de diagnóstico** *in vitro*

A continuación, se describen cada uno de los aspectos que se deben tener en cuenta en cada uno de los reactivos e insumos.

Tabla 1. Criterios para la recepción de reactivos e insumos.

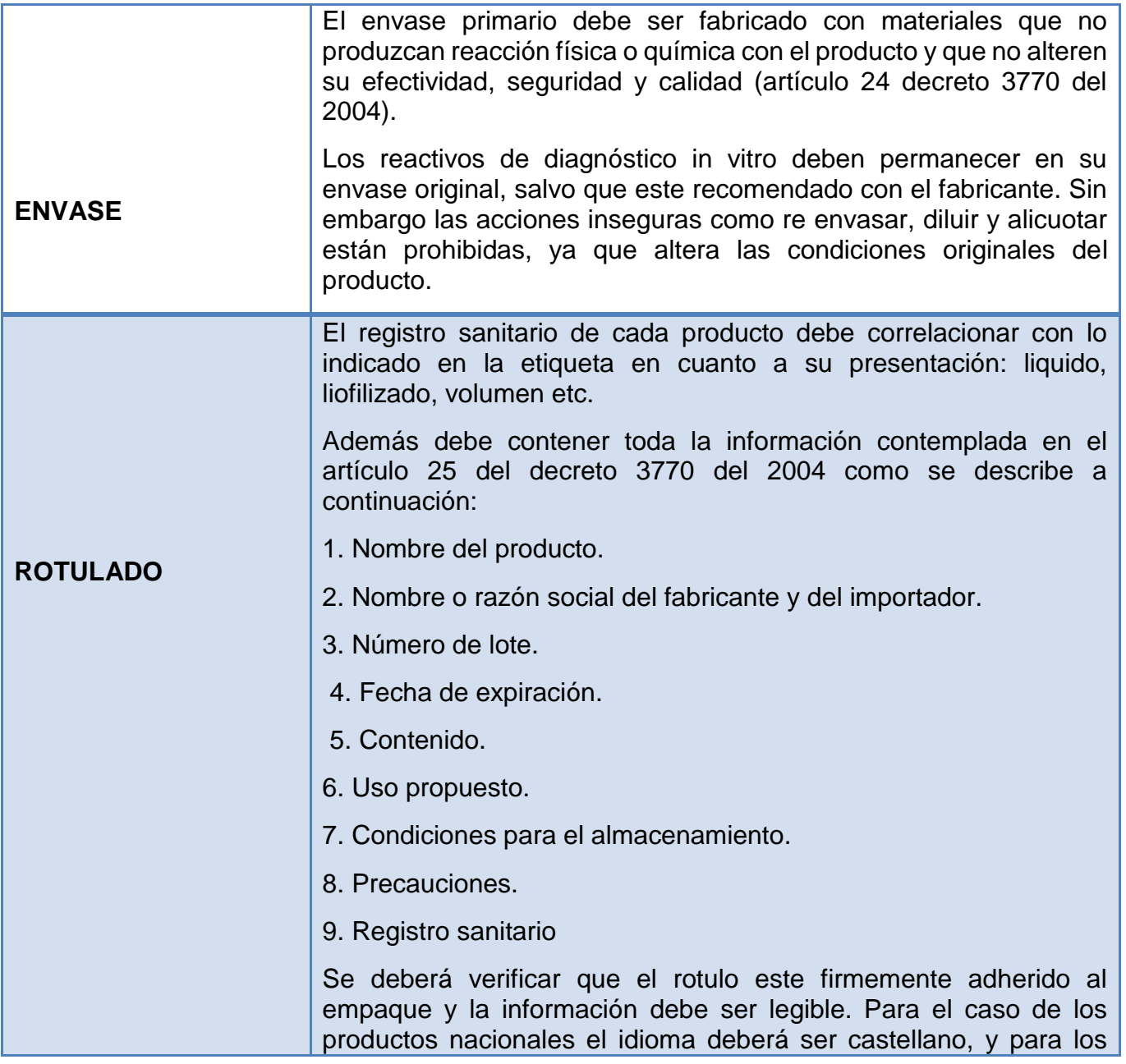

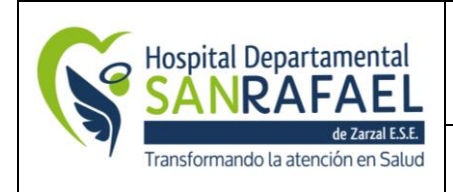

#### **HOSPITAL DEPARTAMENTAL SAN RAFAEL DE ZARZAL E.S.E. VALLE DEL CAUCA NIT: 891900441-1**

**MANUAL DE REACTIVOVIGILANCIA TRD:** 

**PÁGINA: 10 de 29**

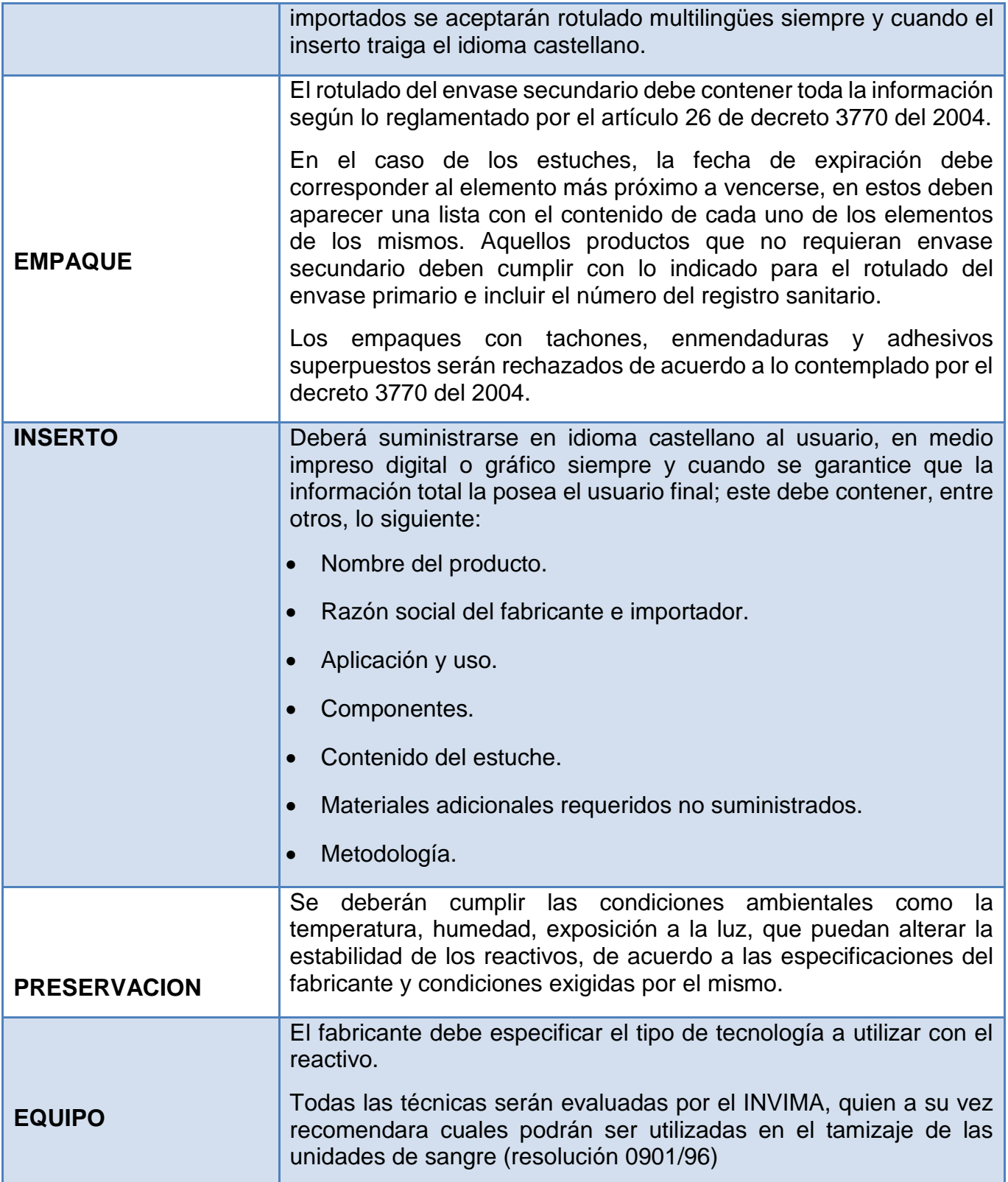

## **SEMAFORIZACIÓN PARA EL MANEJO DE LAS FECHAS DE EXPIRACION EN LOS REACTIVOS USADOS EN EL LABORATORIO CLINICO**

Calle 5 No. 6-32, Zarzal – Valle del Cauca, Tel: 2220046 – 2220043 – Ext 104, Ext 221, Urgencias 2221011 [www.hospitalsanrafaelzarzal.gov.co](http://www.hospitalsanrafaelzarzal.gov.co/) gerencia@hospitalsanrafaelzarzal.gov.co – siau@hospitalsanrafaelzarzal.gov.co

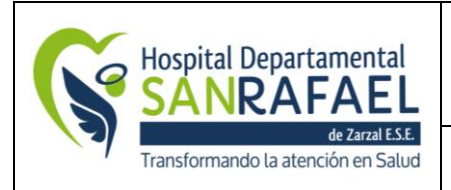

**MANUAL DE REACTIVOVIGILANCIA TRD:** 

#### **Criterios para la semaforización de insumos y reactivos de diagnóstico in vitro**

La semaforización es una herramienta que permitirá determinar en el momento oportuno que insumos y reactivos están próximos a vencer, lo que a su vez permitirá tener un control con los reactivos de baja rotación en el laboratorio clínico.

Es por esto que en la institución se ha implementado el sistema de codificación por colores con el fin de lograr un mejor manejo en el uso de los reactivos e insumos teniendo en cuenta la fecha de expiración de los mismos. El color de etiquetas para la semaforización de reactivos se describe a continuación:

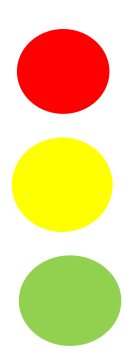

 **Etiqueta Roja**: Los reactivos e insumos más próximos a vencerse menor de seis meses.

 **Etiqueta Amarilla**: Los reactivos e insumos con un periodo de vigencia de mayor de seis meses hasta un año.

**Etiqueta Verde**: Los reactivos e insumos que tienen más de 1 año de vencimiento

Para la semaforización de los reactivos de diagnóstico in vitro e insumos se deberá tener en cuenta lo siguiente:

- El área de almacén es quien entrega al laboratorio clínico el pedido de reactivos e insumos en sus respectivas cajas de empaque.
- Se revisa en presencia del personal de almacén que los insumos y reactivos entregados estén en buenas condiciones en cuanto a envase, rotulado y empaque como se mencionó en la tabla 1.
- Se registran los reactivos que se reciben en el formato de recepción de reactivos
- Se procede a realizar la semaforización teniendo en cuenta la fecha de expedición que indique el rotulo del reactivo. Para ello se cuenta con papel adhesivo de color rojo, amarillo y verde que se irán pegando en la parte frontal del reactivo según corresponda, sin tapar la fecha vencimiento.
- Al momento de almacenar los reactivos e insumos se debe tener en cuenta que los reactivos e insumos etiquetados con el color rojo deberán estar ubicados en la parte frontal como primera opción por tener la fecha de vencimiento más corta, los de color amarillo se ubicaran detrás y por último los de color verde.
- Los reactivos que se encuentren en uso, aparte de la semaforización deberán tener fecha de inicio del kit en la caja de cartón o frasco plástico.
- Cada vez que llegue pedido nuevo y hayan existencias del mismo en la bodega deberá reorganizarse según su fecha de vencimiento.

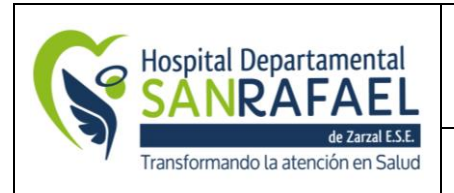

**PÁGINA: 12 de 29**

- **MANUAL DE REACTIVOVIGILANCIA TRD:**
- El coordinador de laboratorio y auxiliar de laboratorio clínico deberá responder por la actualización de la semaforización los diez primeros días de cada mes, utilizando el formato de recepción de reactivos.

## **ALMACENAMIENTO DE REACTIVOS DE DIAGNÓSTICO IN VITRO E INSUMOS**

CRITERIOS PARA EL ALMACENAMIENTO DE REACTIVOS DE DIAGNÓSTICO IN VITRO E INSUMOS

El laboratorio clínico almacenara los reactivos e insumos en los lugares destinados para tal fin teniendo en cuenta las normas de limpieza, desinfección y conservación de los mismos.

Para el almacenamiento de los reactivos e insumos se deben seguir los siguientes pasos:

- **Inspección visual:** Una vez el área de almacén entregue a laboratorio clínico el pedido solicitado se deberá hacer la inspección visual de los productos al momento de su recepción, verificando que sean recibidos según las condiciones especificadas por el fabricante como: etiqueta, empaque, envase, no derrames, que vengan bien embalados con sus respectivos certificados de calidad o conformidad emitidos por los proveedores del cual deberán permanecer en archivos físicos o medios electrónicos.
	- o Los reactivos que requieran refrigeración deberán conservar la cadena frio y por lo tanto deben ser almacenados inmediatamente en la nevera correspondiente previa semaforización.
- **Semaforización**: Se deberán controlar las fechas de vencimiento realizando la semaforización según lo indicado en este documento**.**
- **Verificación de registro sanitario**: Se deberá realizar la verificación del registro sanitario que viene en la etiqueta de cada reactivo o insumo. Para ello se deben seguir los siguientes pasos:
	- 1. Ingresar a la página del invima [www.invima.gov.co](http://www.invima.gov.co/)
	- 2. Seleccionar el ítems que dice << **consulte registro sanitario** >>
	- 3. Aparecerá una ventana de **consulta datos de productos** en la cual se deberán diligenciar los datos solicitados.
	- 4. Anotar el código que aparece en la pantalla.
	- 5. Seleccionar la opción << **Buscar** >>
	- 6. Si el registro es válido aparecerá en un recuadro como información detallada del producto. Figura 1.

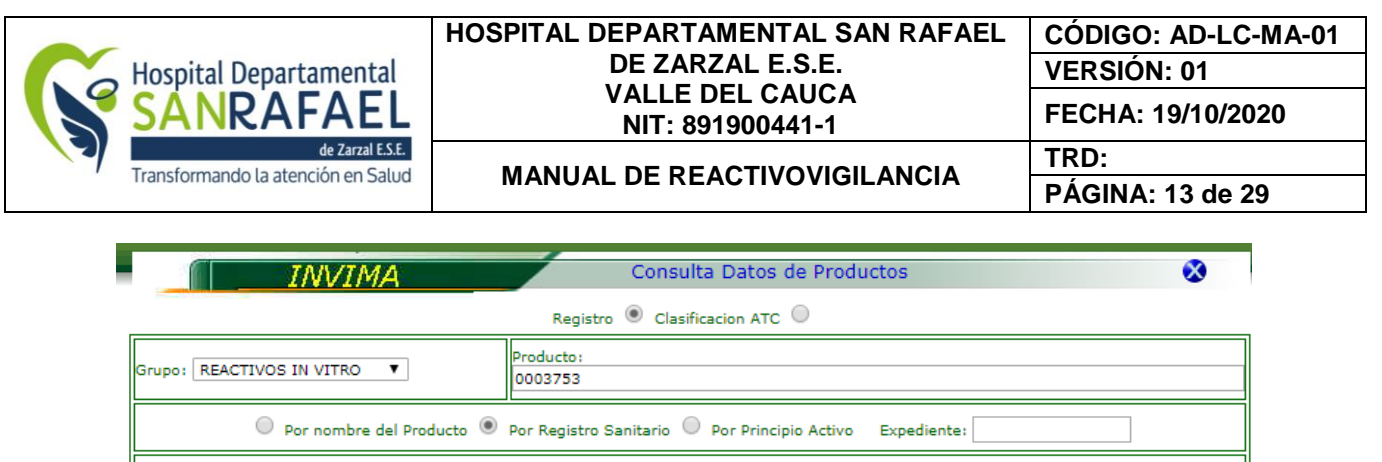

Puede ingresar parte del numero del registro sanitario

20112055 ABX MINIDIL LMG

0112055 ABX MINILYSE LMG

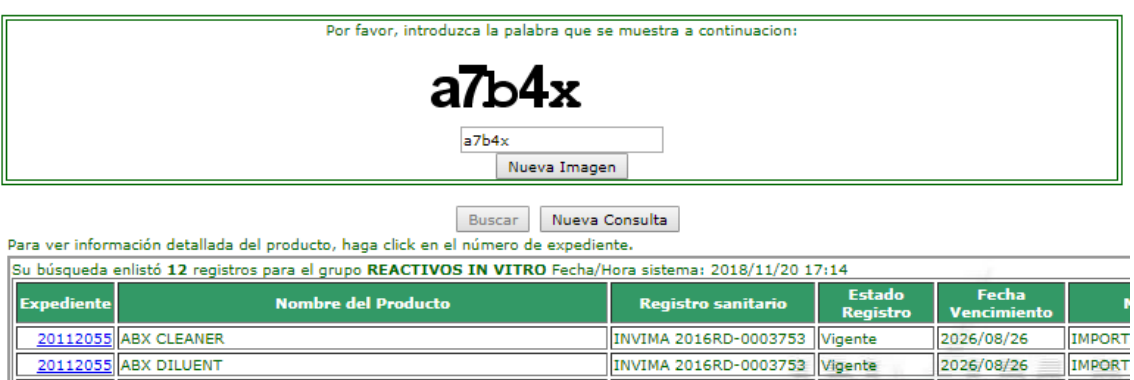

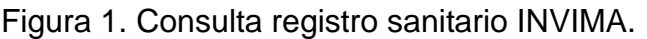

 **Registro en formatos:** Se deberá realizar el registro de cada reactivo e insumo en el formato de recepción técnica de reactivos ( kardex )

INVIMA 2016RD-0003753 Vigente

INVIMA 2016RD-0003753 Vigente

2026/08/26

2026/08/26

**IMPORT** 

**IMPORT** 

- **Almacenamiento de reactivos**: se realiza teniendo en cuenta las especificaciones del fabricante en cuanto a temperatura:
- Reactivos de 2 °C a 8 °C *: serán ubicados en la nevera de reactivos en stock*
- Reactivos de 2°C a 30 °C *: serán ubicados en la bodega de reactivos en stock*
- **Control de temperatura:** Se realizará el control de temperatura diaria de las neveras y de la temperatura ambiente a las bodegas dos veces al día. Para esto se utilizará el formato control de temperatura.

#### **FRECUENCIA DE SOLICITUD DE LOS REACTIVOS**

La frecuencia de pedido se realiza de manera mensual o cada semana según la rotación de los reactivos, revisando lo faltante de cada área.

Para realizar el pedido de cada área se revisa el stock existente, y se compara con las estadísticas promedio mensuales para realizar el pedido de acuerdo al volumen de las pruebas que se esté manejando en el momento.

#### **DISPOSICIÓN FINAL DE LOS REACTIVOS**

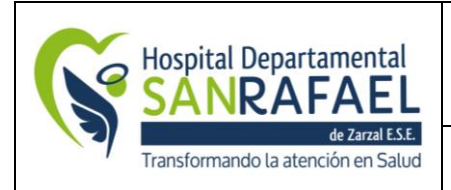

**PÁGINA: 14 de 29**

**MANUAL DE REACTIVOVIGILANCIA TRD:** 

Para la disposición final de los reactivos e insumos se deberán cumplir los requisitos descritos en el Plan de gestión integral de residuos de la atención en salud y otras actividades.

Para el descarte de reactivos e insumos del laboratorio clínico se deberá registrar cada uno de estos en el formato "ACTA DE DESTRUCCION DE MEDICAMENTOS, DISPOSITIVOS Y REACTIVOS"**.** En este formato se indica el nombre del producto, tipo, presentación, lote, registro sanitario, fecha de vencimiento, cantidad, motivo.

Una vez diligenciado el formato, se procede a realizar el descarte de reactivos e insumos.

Los criterios que se deben tener en cuenta para el descarte de los reactivos es el siguiente:

- $\checkmark$  Cuando los reactivos se almacenan de manera inadecuada
- $\checkmark$  Cuando se ha perdido la estabilidad del reactivo
- $\checkmark$  Cuando se han alterado las propiedades físicas, químicas y organolépticas
- $\checkmark$  Cuando se evidencian fallas en el transporte de los reactivos de manera que puede verse afectada la calidad de los reactivos.
- $\checkmark$  Cuando se ha mezclado con otra sustancia o reactivo que altere sus propiedades.
- $\checkmark$  Cuando se observa algún cambio en sus características como turbidez, cambio de color.

## **CLASIFICACIÓN DE LOS REACTIVOS DE DIAGNÓSTICO IN VITRO**

La clasificación de los reactivos de diagnóstico in vitro se debe basar en el riesgo sanitario, Categoría III (alto riesgo), Categoría II (mediano riesgo) y Categoría I (bajo riesgo), teniendo en cuenta el conocimiento, entrenamiento, tecnología, análisis e impacto del resultado.

## **REPORTE DE EFECTOS INDESEADOS REACTIVOS DE DIAGNÓSTICO** *IN VITRO*

Es un mecanismo que tiene como objetivo principal suministrar al INVIMA, una información clara, veraz, y confiable relacionada con situaciones identificadas por los diferentes actores del programa y que inciden o pueden incidir en la calidad, seguridad y desempeño de los reactivos de diagnóstico *in vitro* antes o durante su uso.

El reporte busca obtener suficientes datos para establecer la relación entre la ocurrencia de una situación no esperada en el contexto del diagnóstico de laboratorio y el reactivo de diagnóstico in vitro.

De acuerdo con el artículo 14° de la Resolución 2013038979 del 26 de diciembre de 2013, los diferentes actores de todos los niveles aquí establecidos, que tengan conocimiento de efectos indeseados relacionados con reactivos de diagnóstico in vitro, deben reportar al programa de Reactivovigilancia departamental, distrital o municipal o del Instituto Nacional de Vigilancia de Medicamentos y Alimentos – INVIMA, dentro de los términos establecidos en la Resolución en mención.

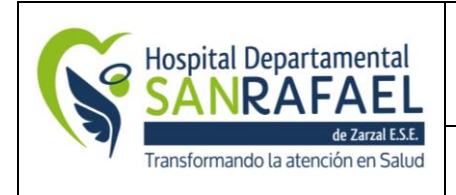

#### **HOSPITAL DEPARTAMENTAL SAN RAFAEL DE ZARZAL E.S.E. VALLE DEL CAUCA NIT: 891900441-1**

**PÁGINA: 15 de 29**

**MANUAL DE REACTIVOVIGILANCIA TRD:** 

La clasificación de los reactivos de diagnóstico in vitro se basa de acuerdo con el riesgo sanitario: Categoría III (alto riesgo), Categoría II (mediano riesgo) y Categoría I (bajo riesgo). (Decreto 3770 de 2004, Artículo 3°).

Tabla 1. Clasificación de reactivos por categoría.

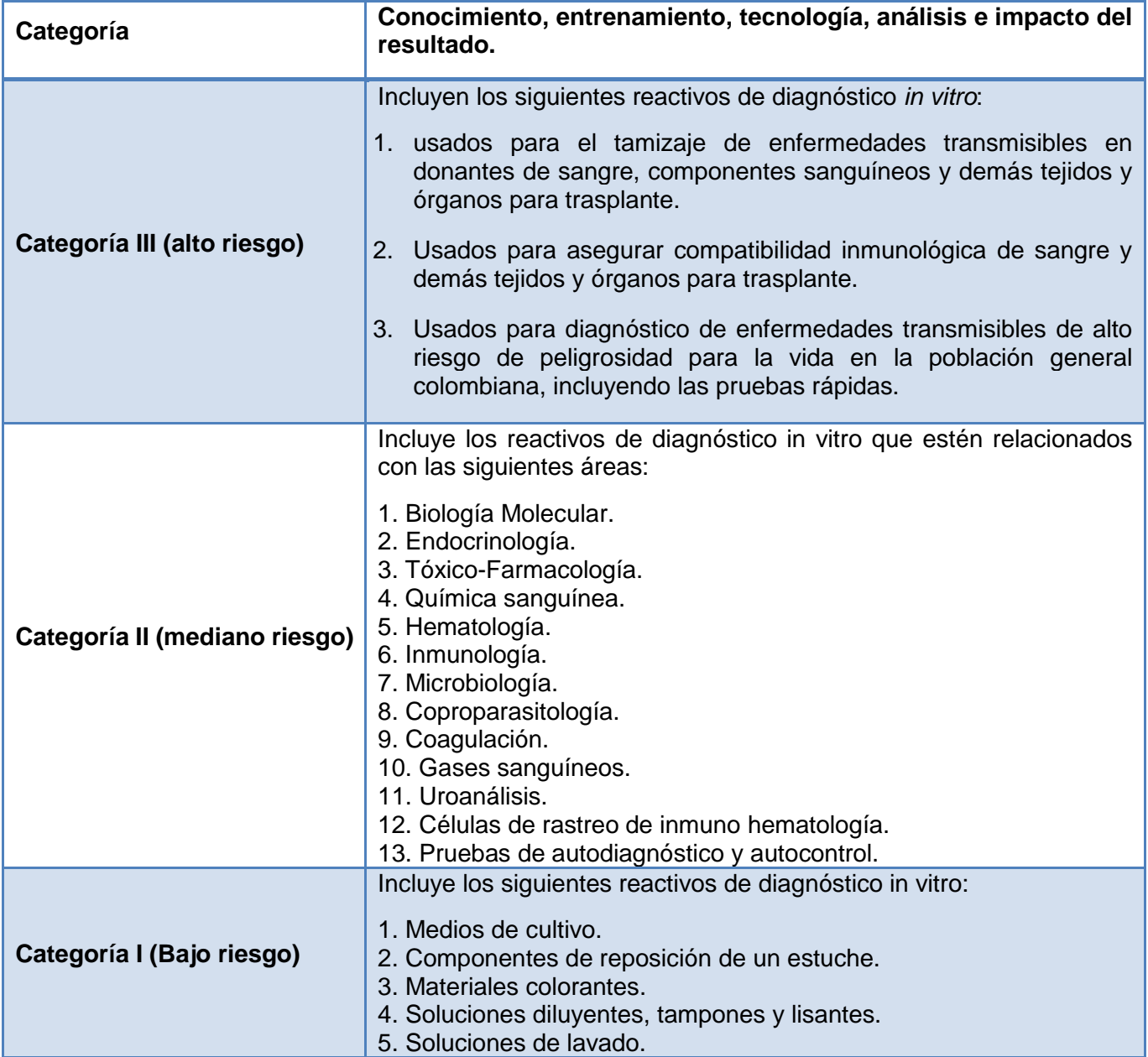

## **PASOS DILIGENCIAR EL FORMATO DE REPORTE DE EFECTOS INDESEADOS REACTIVOS DE DIAGNÓSTICO** *IN VITRO.*

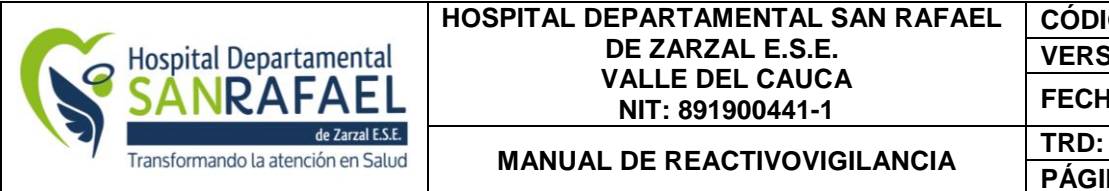

Lugar de ocurrencia del efecto indeseado.

Para diligenciar esta primera parte del formulario se debe tener en cuenta lo siguiente:

- **Nombre de la institución**: Se debe ingresar el nombre completo de la institución donde ocurrió el efecto indeseado.
- **NIT:** Se debe ingresar el Número de Identificación Tributaria.
- **Naturaleza de la institución Reportante:** Se debe seleccionar la naturaleza de la institución:
- Pública: Cuando la institución sea de capital estatal.
- Privada: Cuando la institución sea de capital privado
- Mixta: Cuando la institución tiene capital público y privado
- **Nivel de complejidad de la institución:** en este campo se debe indicar el nivel de complejidad de la institución prestadora de los servicios de salud que corresponda en su momento, como se indica a continuación.

**Baja complejidad:** Son aquellas instituciones que habilitan y acreditan en su mayoría servicios considerados de baja complejidad y se dedican a realizar intervenciones y actividades de promoción de la salud y prevención de la enfermedad, consulta en lo que se denomina primer nivel de atención.

**Mediana complejidad**: Son instituciones que cuentan con atención de las especialidades básicas como lo son pediatría, cirugía general, medicina interna, ortopedia y ginecobstetricia, en lo que es el segundo nivel de atención.

**Alta complejidad:** Cuentan con servicios de alta complejidad que incluyen especialidades tales como neurocirugía, cirugía vascular, neumología, nefrología, dermatología, etc. que atienden el tercer nivel de atención.

- **Ciudad:** Se debe seleccionar la ciudad de ubicación de la institución antes mencionada.
- **Departamento:** Se debe seleccionar el departamento de ubicación de la institución mencionada anteriormente.
- **Dirección:** Ingresar la dirección de la institución
- **Teléfono:** Ingresar el número del teléfono de la institución
- **Correo Electrónico:** Ingresar el Correo electrónico de la institución
- **Fecha del reporte:** Indique la fecha exacta o aproximada de ocurrencia del evento o incidente adverso. Si desconoce el día puede señalar solo el mes y el año. Si desconoce el día y el mes puede señalar solo el año dd/mm/aaaa.

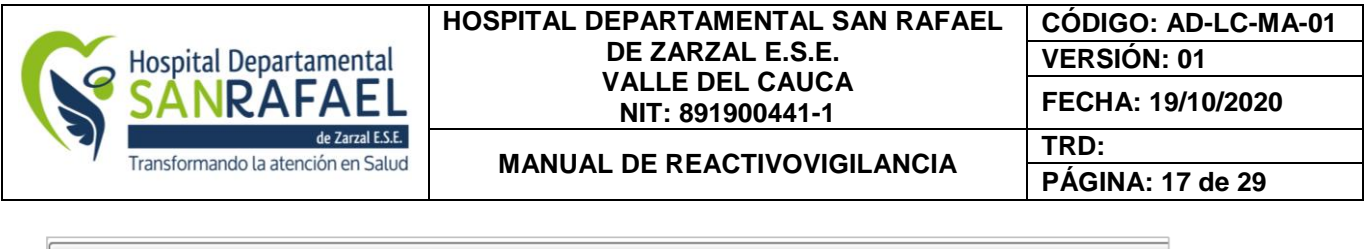

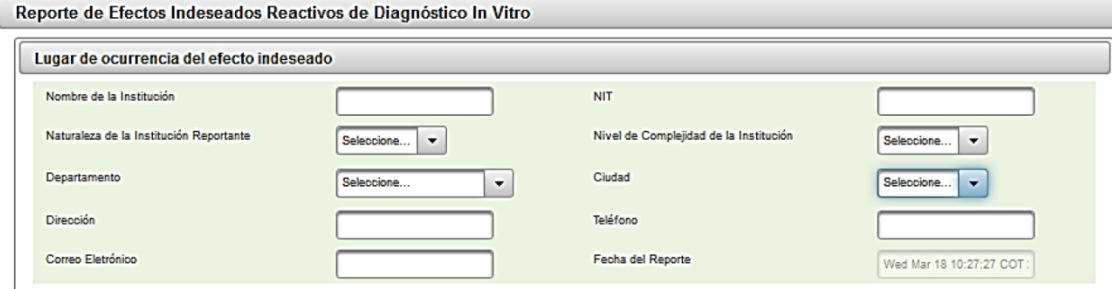

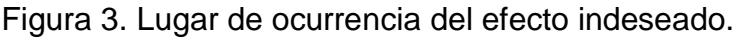

#### **Información del paciente.**

En este espacio se deben diligenciar los datos como se muestra en la figura 4.

Nombre y Apellidos: Se debe digitar del paciente.

- Tipo de identificación: Se debe seleccionar el tipo de identificación del paciente.
- Número de Identificación de paciente: Se debe ingresar el número de identificación del paciente.
- Género: Seleccione el género del paciente (Femenino o Masculino)
- Edad: Se debe ingresar la edad del paciente en el momento de del evento/incidente.
- Edad en: Se debe seleccionar la unidad de medida de tiempo de la edad (Días, Semanas, Meses, Años)
- Teléfono: Se debe ingresar el número del teléfono del paciente
- Dirección: Se debe ingresar la dirección del paciente

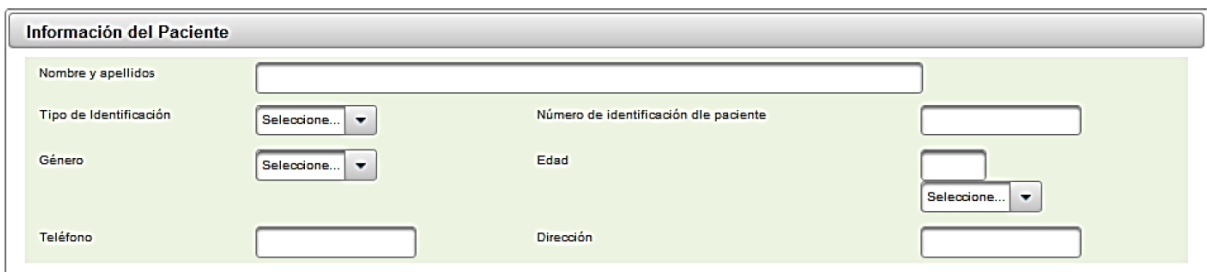

Figura 4. Información del paciente.

#### **Identificación del reactivo de diagnóstico in vitro**

Se debe diligenciar la siguiente información:

Nombre comercial del reactivo: El nombre comercial o de propiedad del reactivo de diagnóstico in vitro sospechoso se ubica en la etiqueta del producto.

 **Registro Sanitario:** Se debe ingresar el número de registro sanitario. Puede verificarlo en el el siguiente link:

[http://web.sivicos.gov.co:8080/consultas/consultas/consreg\\_encabcum.jsp](http://web.sivicos.gov.co:8080/consultas/consultas/consreg_encabcum.jsp)

Calle 5 No. 6-32, Zarzal – Valle del Cauca, Tel: 2220046 – 2220043 – Ext 104, Ext 221, Urgencias 2221011 [www.hospitalsanrafaelzarzal.gov.co](http://www.hospitalsanrafaelzarzal.gov.co/) gerencia@hospitalsanrafaelzarzal.gov.co – siau@hospitalsanrafaelzarzal.gov.co

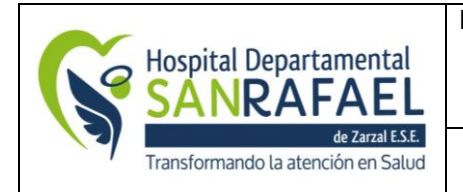

**PÁGINA: 18 de 29**

**MANUAL DE REACTIVOVIGILANCIA TRD:** 

- **Lote:** Se debe ingresar al menos uno de los números de Lote, Modelo, Referencia o Serial, asociado con Reactivo sospechoso tal y como aparece en la etiqueta. Esto incluye espacios, guiones, etc.
- **Fecha de vencimiento**: Se debe ingresar la fecha de vencimiento del Reactivo.
- **Procedencia:** Seleccione la procedencia (Nacional, Importado)
- **Requiere cadena de frio**: Indique si el reactivo de diagnóstico in vitro necesita ser almacenado considerando una temperatura especial.
- **Temperatura de almacenamiento requerida**: Indique la temperatura a la cual se debe almacenar y transportar el reactivo de diagnóstico in vitro sospechoso.
- **Nombre o razón social del Importador y/o Distribuidor**: Indique el nombre o razón social del importador o distribuidor del reactivo de diagnóstico in vitro. El distribuidor para los Prestadores de Servicios de Salud equivale al proveedor directo del producto.
- **Servicio o Área de funcionamiento del reactivo en el momento del efecto indeseado:** Nombre del servicio de la Institución donde se prestó la atención en salud al paciente y ocurrió el evento/incidente adverso. (Ej. Cirugía, laboratorio de salud pública, servicio transfusional, banco de sangre, entre otros).
- **Condiciones de almacenamiento adecuadas:** Indique si cumple con las condiciones recomendadas por el fabricante incluyendo la temperatura.
- **El producto cuenta con certificado de análisis:** Certificado emitido por el fabricante para documentar la conformidad del producto frente a los estándares de calidad definidos, incluyendo sus características físicas y químicas.

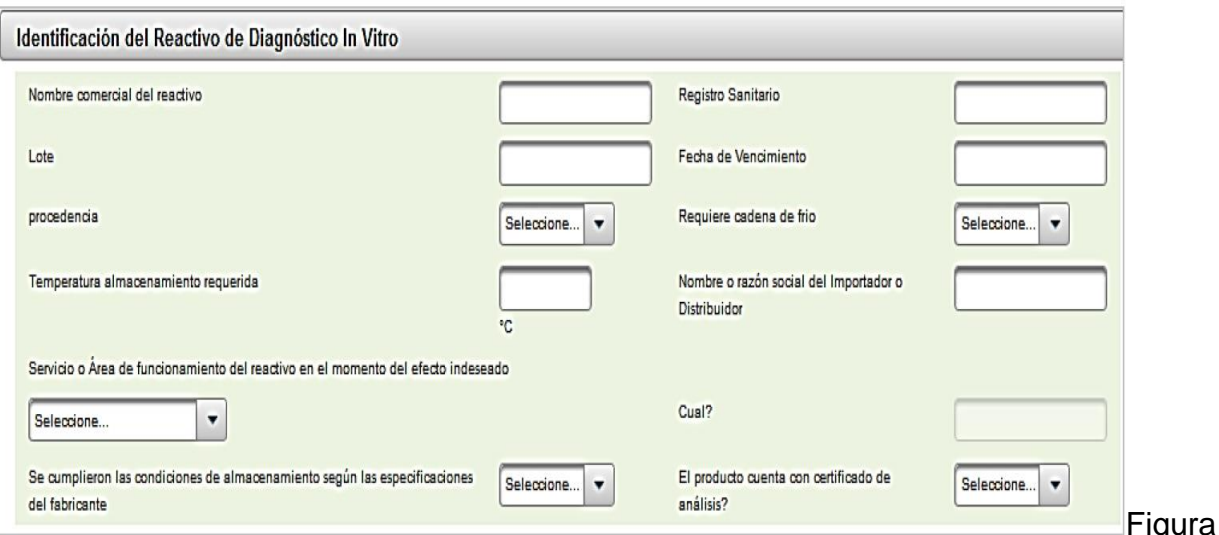

5. Identificación del reactivo de diagnóstico in vitro.

#### **Evento adverso y/o incidente**

Calle 5 No. 6-32, Zarzal – Valle del Cauca, Tel: 2220046 – 2220043 – Ext 104, Ext 221, Urgencias 2221011 [www.hospitalsanrafaelzarzal.gov.co](http://www.hospitalsanrafaelzarzal.gov.co/) gerencia@hospitalsanrafaelzarzal.gov.co – siau@hospitalsanrafaelzarzal.gov.co

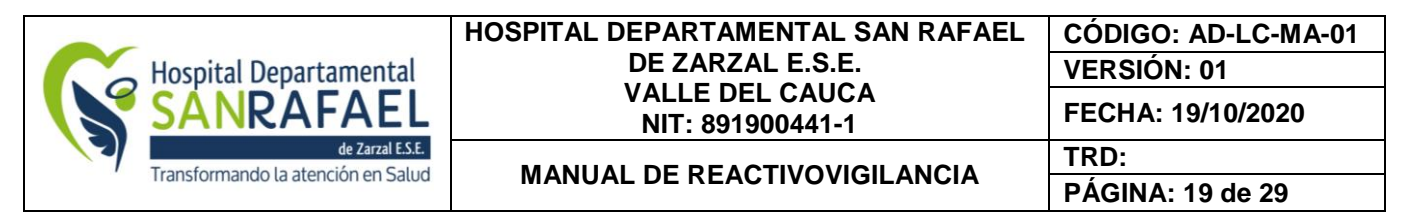

- **Fecha de ocurrencia del efecto indeseado**: Indique la fecha exacta o aproximada de ocurrencia del efecto indeseado. Si desconoce el día puede señalar solo el mes y el año. Si desconoce el día y el mes puede señalar solo el año dd/mm/aaaa.

- **Fecha de elaboración del reporte:** (dd/mm/aaaa)

- **Detección del efecto indeseado:** Marque en el cuadro correspondiente si el efecto indeseado ocurrió antes del uso del reactivo, durante el uso del reactivo en la atención del paciente o después del uso del reactivo en el paciente.

**- ¿Cuál fue el problema con el reactivo o la prueba?**: aquí se debe indicar si es por:

- Calidad: envase, inserto, empaque, número registro sanitario
- Desempeño: errores imputables al reactivo en el desarrollo de una prueba.
- **- Clasificación del efecto indeseado**: De acuerdo a la Resolución 2013038979 de 2013, los efectos indeseados se clasifican en:
- **Evento Adverso**: daño no intencionado al usuario, paciente o al medio ambiente que ocurre como consecuencia de la utilización de un reactivo de diagnóstico in vitro.
- **Incidente**: potencial daño no intencionado al usuario, paciente o al medio ambiente que podría ocurrir como consecuencia de la utilización de un reactivo de diagnóstico in vitro. Así mismo cualquier circunstancia que suceda en la atención clínica que aunque no genere daño, en su ocurrencia incorpore fallas en los procesos de atención.
- **Descripción del efecto indeseado:** Describa el evento o incidente en detalle, teniendo en cuenta la información Clínica relevante como estado de salud antes del evento, los signos y/o síntomas, condiciones, entre otros.
- **Desenlace del efecto indeseado:**
- Daño de una función o estructura corporal: Marque si el evento adverso tiene como resultado una alteración sustancial en la capacidad de la persona para realizar las funciones normales de la vida.
- Muerte: Marque si sospecha que existe una relación causal que llevó a la muerte del paciente por el uso del reactivo de diagnóstico in vitro.
- Hospitalización inicial o prolongada: Marque si el ingreso al hospital o la prolongación de la hospitalización fue resultado del evento adverso.
- Otro: Marque esta opción, si sobre la base de un juicio médico adecuado, el caso pudo poner en peligro el paciente y puede requerir tratamiento médico para evitar los otros desenlaces.

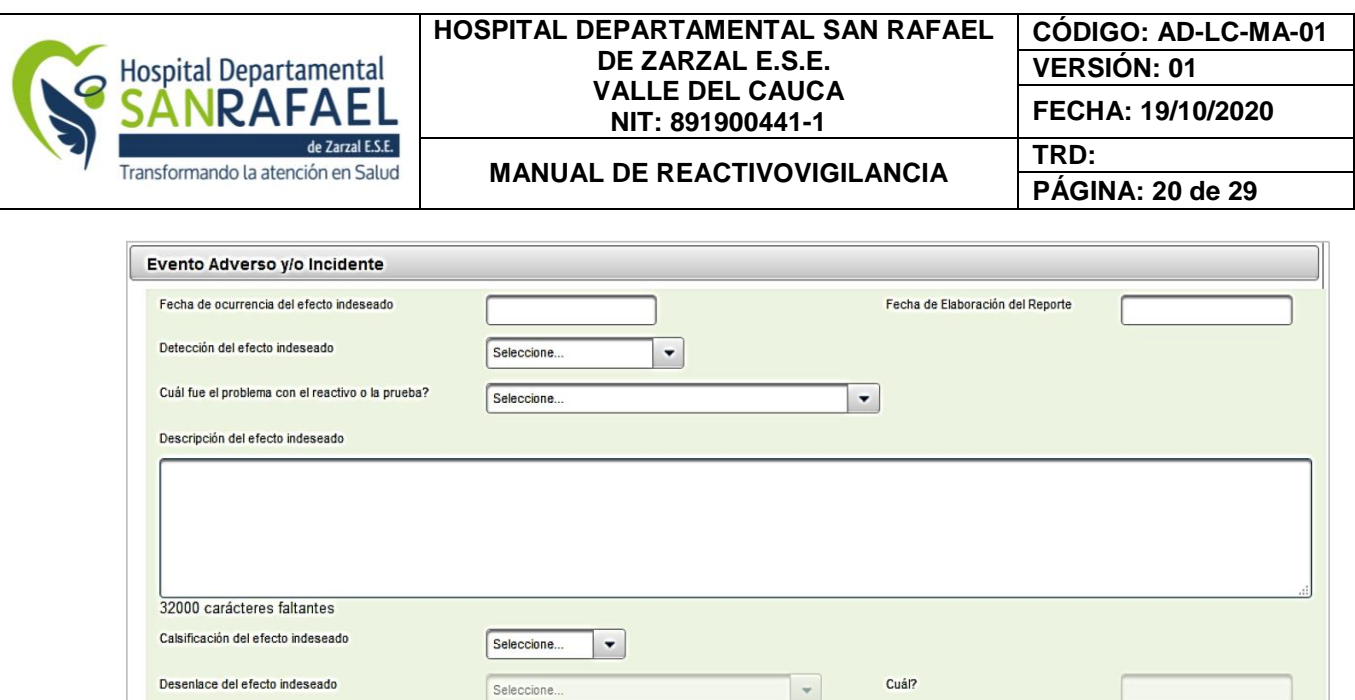

#### **Gestión realizada por la institución reportante**

- ¿**Se detectó la causa que generó el efecto indeseado?:** Describir la causa o factores que favorecieron que se presentara el efecto indeseado reportado.

Causa probable del efecto indeseado: Conforme con el resultado obtenido del análisis de causas del efecto indeseado.

#### - **Notifico a:**

Importador: Seleccione Si, No,

Fabricante: Seleccione Si, No,

Comercializador: Seleccione de la lista.

Distribuidor: Seleccione Si, No,

- **Se ha enviado el reactivo al Importador y/o Distribuidor**: Indicar si el reactivo de diagnóstico in vitro fue retornado al Importador y/o Fabricante y la fecha de envió (dd/mm/aaaa)
- **¿La institución tiene en funcionamiento un Programa de Gestión de Riesgos?**
- **¿Se realizó algún tipo de análisis del efecto indeseado?**

Es necesario realizar el análisis del evento cuando se presente, haciendo la trazabilidad de todos los factores que pudieron influir a que se presentara dicho efecto indeseado.

- **¿Qué herramienta utilizó para el análisis del efecto indeseado?:** Indique si se utilizó protocolo de Londres, AMFE, espina de pescado, otra o no aplica (NA).
- **Describa la causa o factores que favorecieron que se presentara el efecto indeseado reportado:**
- **¿Inició acciones de mejoramiento (preventivas/correctivas)?:** De acuerdo con las causas identificadas, escriba las acciones correctivas y preventivas planteadas para contrarrestar en evento adverso y/o incidente.

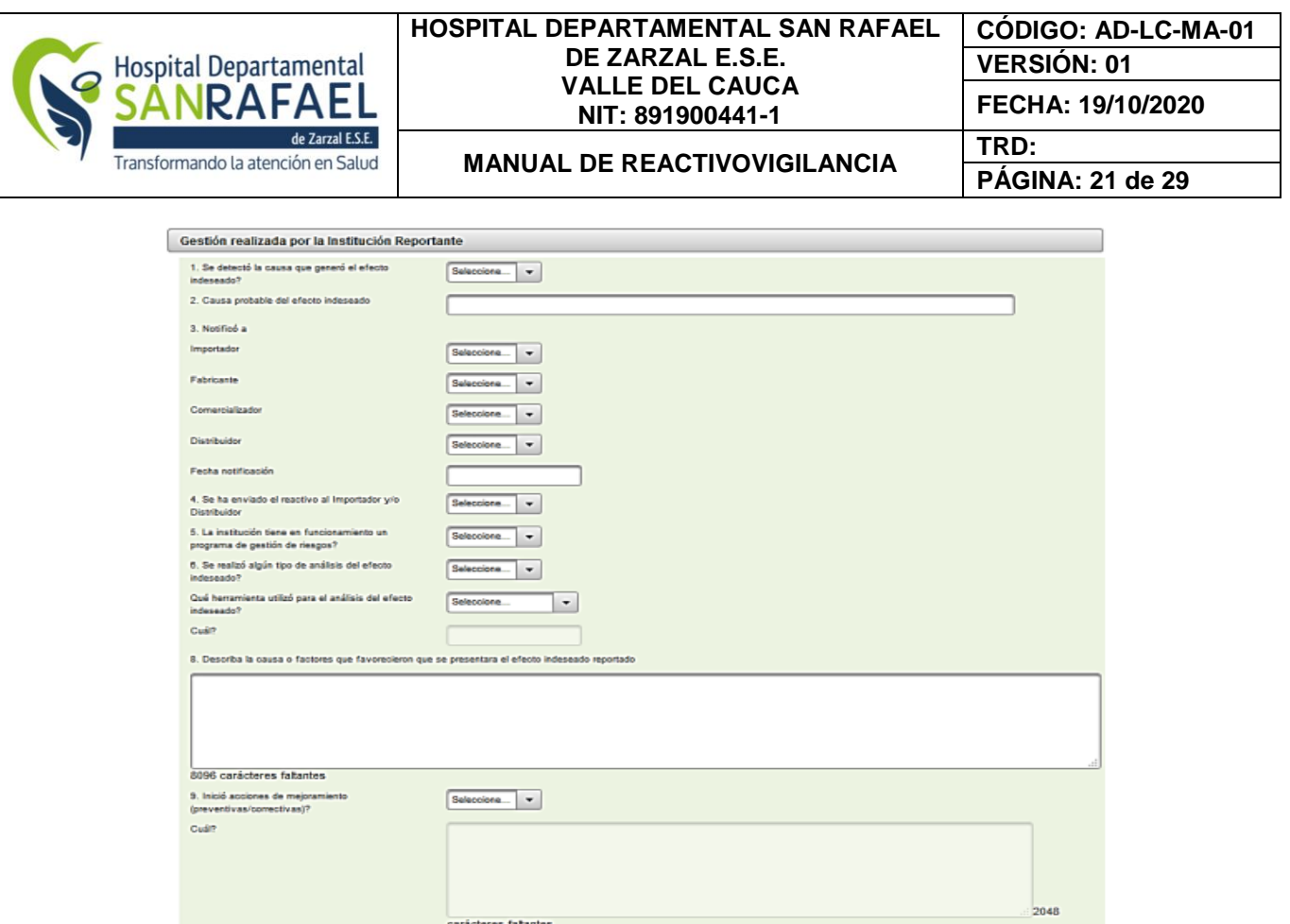

Figura 7. Gestión realizada por la institución reportante

#### **Identificación del reportante**

Con el objetivo de ampliar la información es necesario que se coloquen los datos de la persona que está realizando el reporte del evento.

- **Nombre:** Indique el nombre del profesional del Reportante (Reportante primario) que identifica y notifica el evento adverso y/o incidente al referente del Programa de Reactivovigilancia.
- **Número de identificación:**
- **Profesión:** Indique la profesión del Reportante primario:
- **Cargo**
- **Área de la organización a la que pertenece:** Nombre del área a la cual pertenece el Reportante primario.
- **Dirección de correspondencia:** Dirección de domicilio de la Organización. No diligencie dirección de residencia o personal.
- **Ciudad o Municipio:** Indique la ciudad o municipio de ubicación de la Organización.
- **Departamento:** Diligencie el departamento asociado al campo ciudad o municipio, ubicación de la Organización.
- **País:**
- Calle 5 No. 6-32, Zarzal Valle del Cauca, Tel: 2220046 2220043 Ext 104, Ext 221, Urgencias 2221011 [www.hospitalsanrafaelzarzal.gov.co](http://www.hospitalsanrafaelzarzal.gov.co/) gerencia@hospitalsanrafaelzarzal.gov.co – siau@hospitalsanrafaelzarzal.gov.co - **Teléfono de domicilio:** Teléfono de contacto fijo de la Organización.

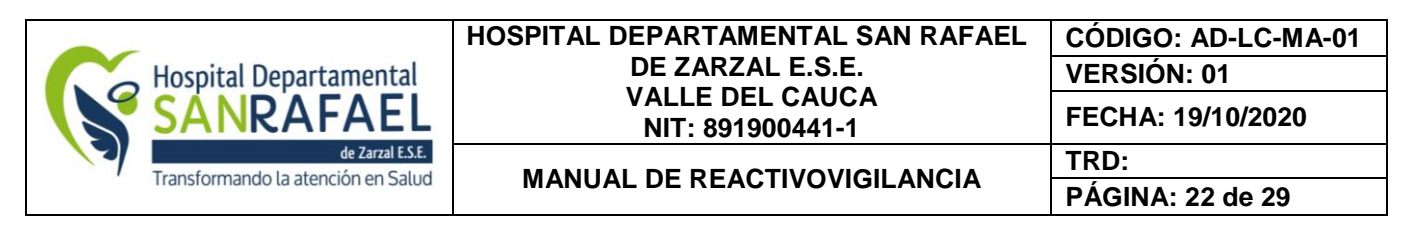

- **Teléfono de contacto número celular:**
- **Fecha de notificación**: Fecha en la cual el referente del Programa Reactivovigilancia, notifica a la Secretaria Departamental o Distrital de Salud o al INVIMA sobre el evento adverso y/o incidente.
- Correo electrónico personal del Reportante primario o del referente Programa de Reactivovigilancia.
- **Autoriza la divulgación:** Indicar si se autoriza la divulgación del origen del reporte, de conformidad con el artículo 8, numeral 2, literal e de la Resolución 2013038979 de 2013.

Estos datos deben ser diligenciados en el formato como se muestra en figura 8.

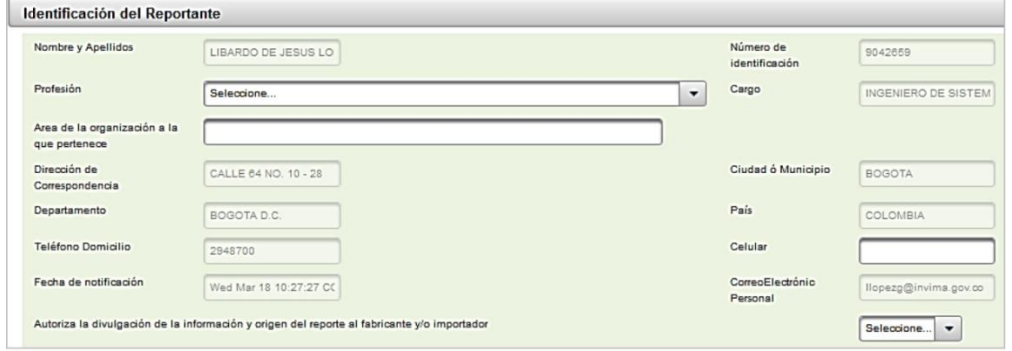

Figura 8. Identificación del Reportante.

- **Guardar el reporte de efectos indeseados.**
- Luego de ingresar toda la información en el formato, se debe hacer click en el botón ACEPTAR.
- Si no ingresa todos los campos obligatorios, el sistema mostrará los campos errados con color Rojo
- Si presiona el botón <<Aceptar>> y no existen errores, el sistema mostrará el resumen del trámite aprobado de la solicitud. El sistema muestra un mensaje como se observa en la figura 9.

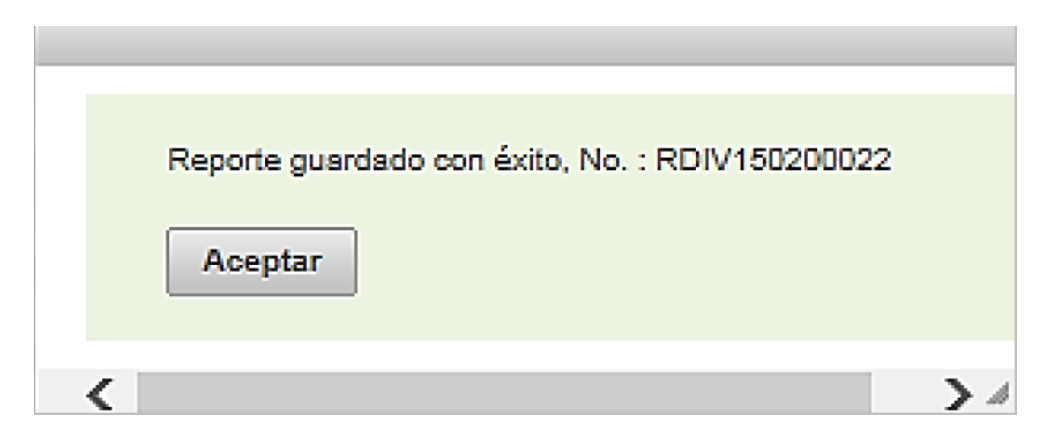

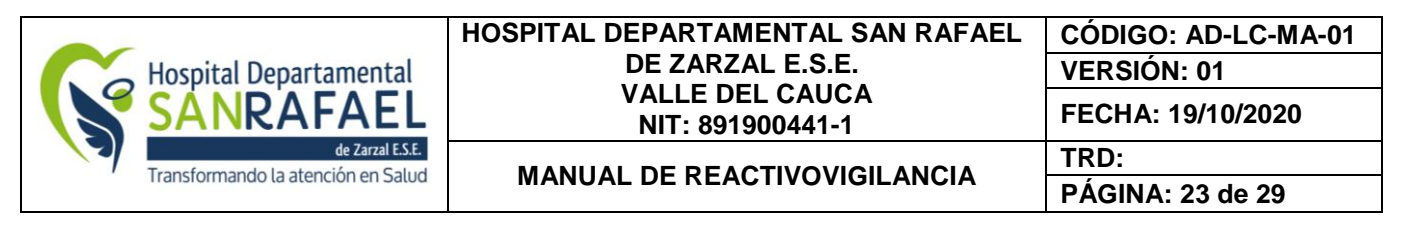

Figura 9. Información de aprobación de solicitud.

Luego el sistema envía un mensaje a correo electrónico del reportante cuando se realiza algún reporte, como se muestra en la figura 10.

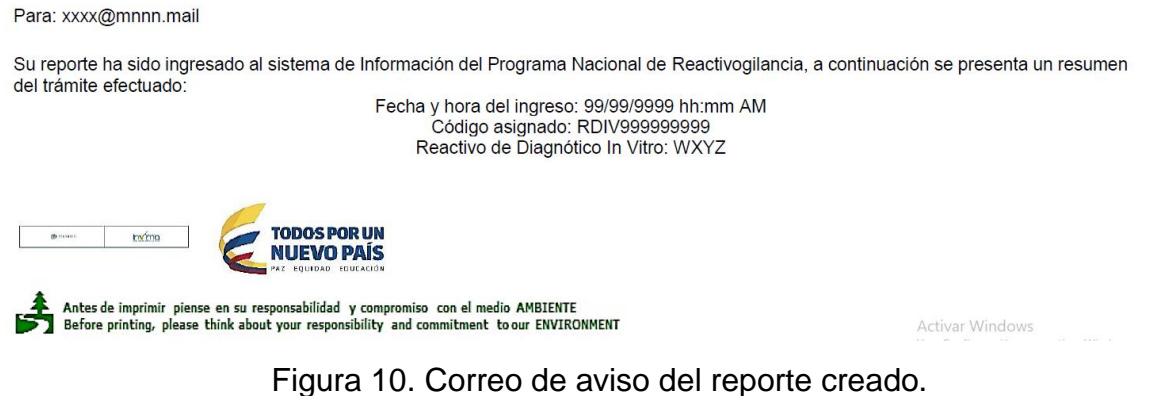

 Este correo deberá ser impreso y almacenado en la carpeta de reportes Reactivo Vigilancia INVIMA, con el fin de tener soporte del cumplimiento de este requisito, en el cual se han aplicado los procedimientos y métodos establecidos para tal fin.

### **REPORTE TRIMESTRAL EN CERO**

Una vez se haya ingresado aparece una pantalla en el cual se muestra los tiempos de notificación del reporte como se muestra en la figura 11.

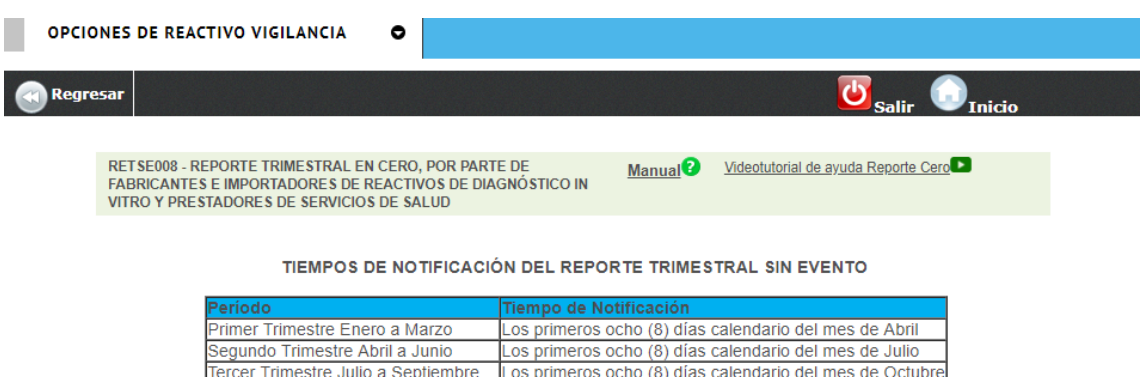

Figura 11. Tiempos de notificación del reporte trimestral sin evento.

Cuarto Trimestre Octubre a Diciembre Los primeros ocho (8) días calendario del mes de Enero

En esta primera parte se puede evidenciar que los meses se agrupan en cuatro trimestres durante el año y que la fecha de reporte se debe realizar durante los primeros ocho días calendarios del siguiente mes. Cuando el reporte se realiza fuera de las fechas indicadas, el sistema permite realizar el reporte, pero se envía un mensaje indicando que el reporte fue ex temporáneo.

Para realizar el reporte, se debe ubicar en la ventana de reporte trimestral en cero tal como se observa en la figura 12.

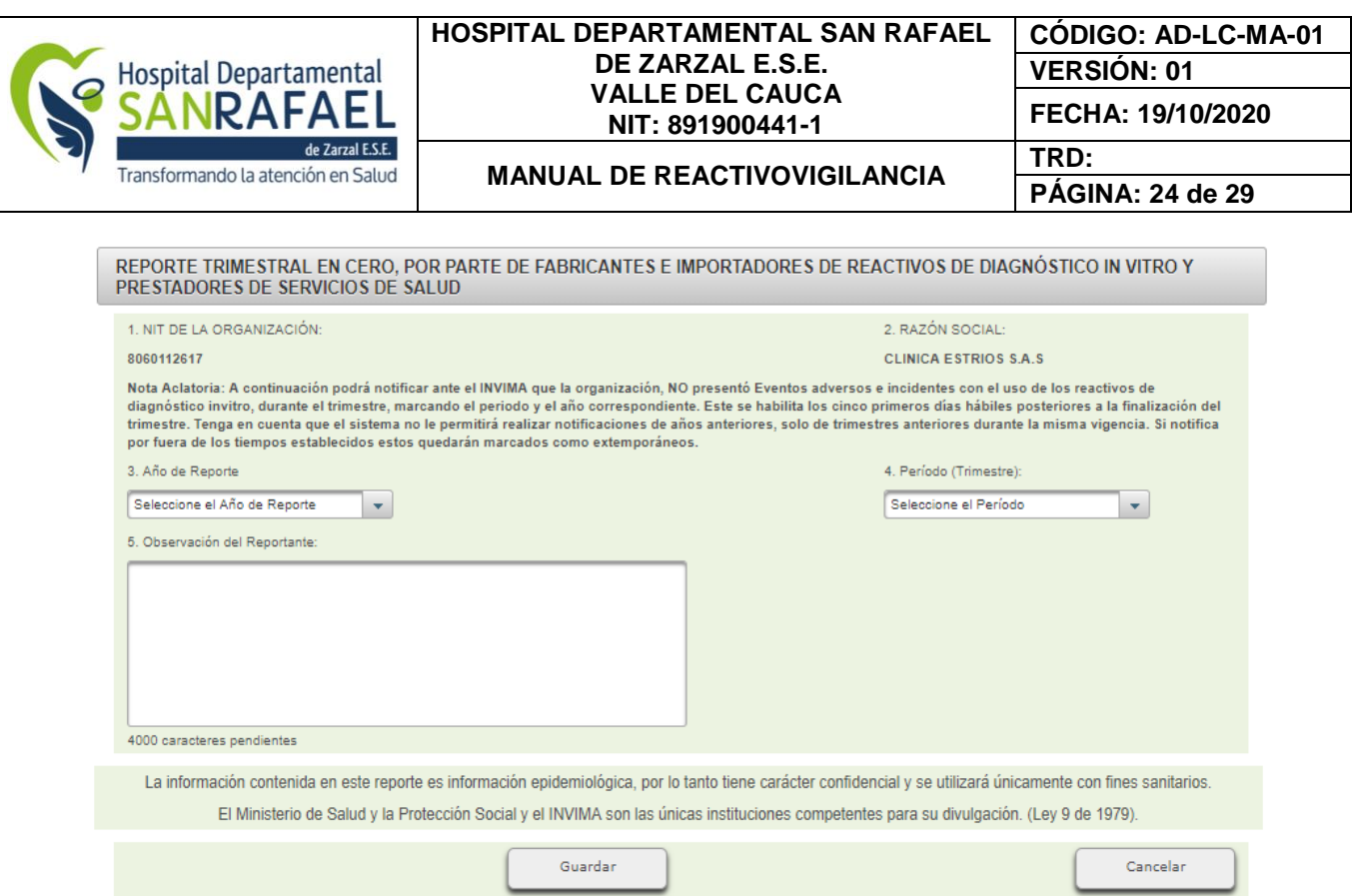

Figura 12. Formato de reporte trimestral en cero.

#### **1 Pasos para realizar el reporte en cero.**

- Luego de verificar el NIT de la organización y razón social, se procede a seleccionar el año de reporte en el cual solo aparece el año en curso.
- De igual manera se debe seleccionar el trimestre, en el cual solo aparece el periodo que está vigente para reportar.
- Posteriormente en la opción << observación del reporte>> donde se puede escribir que no se presentaron eventos ni incidentes asociados al uso de reactivos de diagnóstico in vitro en la institución u otra observación importante que se requiera hacer. Sin embargo es opcional escribir una observación o no ya que el sistema sume que es un reporte en cero.
- Luego seleccionar el botón << **Guardar >**> y automáticamente el sistema genera un alerta donde dice que el reporte ha sido de manera exitosa.
- Se enviara un mensaje al correo donde dice que se realizó el respectivo reporte.
- Este correo deberá ser impreso y almacenado en la carpeta de reportes Reactivo Vigilancia INVIMA, con el fin de tener soporte del cumplimiento de este requisito, en el cual se han aplicado los procedimientos y métodos establecidos para tal fin.

#### **REPORTE MASIVO TRIMESTRAL**

Se refiere al reporte de incidentes relacionados con reactivos de diagnóstico in vitro

#### **Pasos para realizar el reporte de incidentes.**

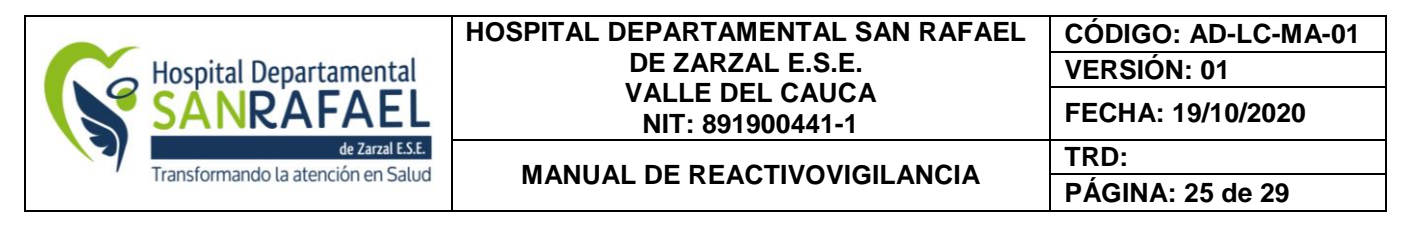

1. Descargar la plantilla en Excel de acuerdo a la versión del office que se encuentran relacionados en los dos links como se muestra a continuación en la figura 13.

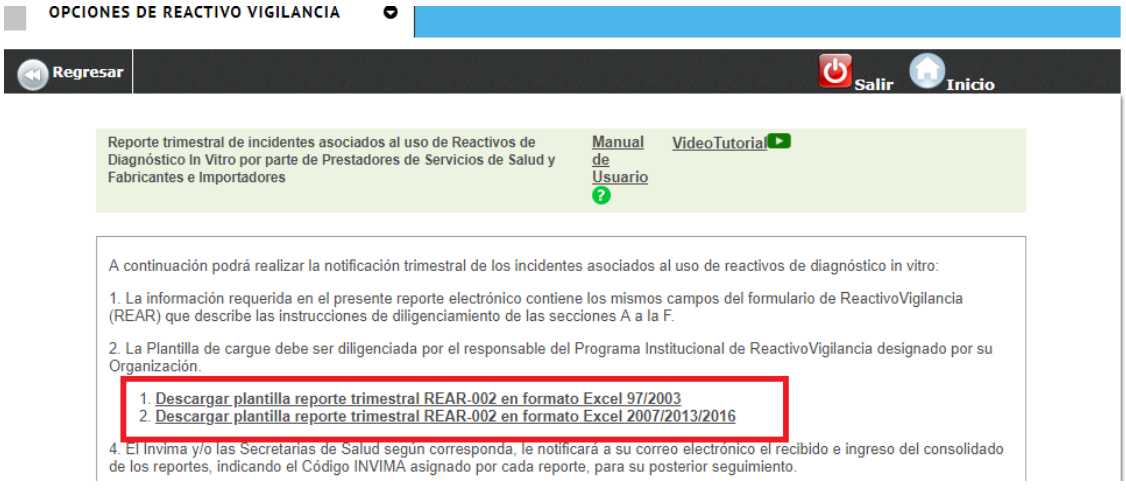

Figura 13. Link para descargar plantilla para el reporte trimestral de incidentes

2. Luego se abre el formato en la versión correspondiente. Este permite capturar la información correspondiente para luego subirla al sistema.

3. Seleccionar la pestaña que dice << Reporte masivo trimestral>> donde se digita toda la información referente al incidente que se presente. Este formato básicamente funciona como una hoja de trabajo como se observa en la figura 14.

|                      | <b>E. GESTION REALIZADA</b>                                       |                                                               |                                               |                             |                           |                                                                       |                                              |                                                            |                                                                       |                                                                                                    |                             |                          |
|----------------------|-------------------------------------------------------------------|---------------------------------------------------------------|-----------------------------------------------|-----------------------------|---------------------------|-----------------------------------------------------------------------|----------------------------------------------|------------------------------------------------------------|-----------------------------------------------------------------------|----------------------------------------------------------------------------------------------------|-----------------------------|--------------------------|
|                      | (Tenga en cuenta que ningún campo del reporte puede quedar vacio) |                                                               |                                               |                             |                           |                                                                       |                                              |                                                            |                                                                       |                                                                                                    |                             |                          |
|                      |                                                                   |                                                               |                                               |                             |                           |                                                                       |                                              |                                                            |                                                                       |                                                                                                    |                             |                          |
|                      |                                                                   |                                                               |                                               |                             |                           |                                                                       |                                              |                                                            |                                                                       |                                                                                                    |                             |                          |
| ÷.                   | E4. Otro Cual                                                     | E5.¿Se detectó la<br>causa que generó el<br>efecto indeseado? | E6. Causa probable<br>del efecto<br>indeseado | E7. Descripción de la Causa | E8. Codigo<br>de la Causa | E9. ¿Inició acciones de<br>mejoramiento<br>Interentivas/correctivas1? | E10. Describa las<br>acciones<br>emprendidas | E11. Reportó al<br>Importador/Distribui<br>dor d'abricante | E12. Fecha Reporte al<br>Importador<br><b>Distribuidor/fabricante</b> | F13 Fecha de envió del<br>Reactivo de Diagnostico in<br>vitro a Distribuidor!<br>Importador/fabricante | <b>F1 Nombre</b>            | F <sub>2</sub> Profesión |
|                      |                                                                   |                                                               | digite la                                     | D                           |                           |                                                                       |                                              |                                                            |                                                                       |                                                                                                    |                             |                          |
| $\frac{3}{2}$        |                                                                   |                                                               | causa probable<br>digite la                   |                             | $\bullet$                 |                                                                       |                                              |                                                            |                                                                       |                                                                                                    |                             |                          |
|                      |                                                                   |                                                               | causa_probable                                | n<br>$\ddot{}$              | $\bullet$                 |                                                                       |                                              |                                                            |                                                                       |                                                                                                    |                             |                          |
| $\ddot{\phantom{a}}$ |                                                                   |                                                               | digite la<br>causa_probable                   | $\blacksquare$              | $\bullet$                 |                                                                       |                                              |                                                            |                                                                       |                                                                                                    |                             |                          |
|                      |                                                                   |                                                               | digite la                                     |                             |                           |                                                                       |                                              |                                                            |                                                                       |                                                                                                    |                             |                          |
| $\frac{1}{2}$        |                                                                   |                                                               | causa_probable                                | $\circ$                     | $\bullet$                 |                                                                       |                                              |                                                            |                                                                       |                                                                                                    |                             |                          |
| $\mathbf{r}$         |                                                                   |                                                               | digite la<br>causa_probable                   | $\theta$                    | $\bullet$                 |                                                                       |                                              |                                                            |                                                                       |                                                                                                    |                             |                          |
|                      |                                                                   |                                                               | digite la                                     |                             |                           |                                                                       |                                              |                                                            |                                                                       |                                                                                                    |                             |                          |
| 3                    |                                                                   |                                                               | causa_probable                                | $\theta$                    | $\bullet$                 |                                                                       |                                              |                                                            |                                                                       |                                                                                                    |                             |                          |
| Ŧ.                   |                                                                   |                                                               | digite la<br>causa probable                   | $\theta$                    | $\bullet$                 |                                                                       |                                              |                                                            |                                                                       |                                                                                                    |                             |                          |
| Ď.                   |                                                                   |                                                               | digite la<br>causa probable                   | $\theta$                    | $\bullet$                 |                                                                       |                                              |                                                            |                                                                       |                                                                                                    |                             |                          |
|                      |                                                                   |                                                               | digite la<br>causa probable                   | $\theta$                    | $\bullet$                 |                                                                       |                                              |                                                            |                                                                       |                                                                                                    |                             |                          |
| $\overline{2}$       |                                                                   |                                                               | digite la<br>causa probable                   | $\theta$                    | $\bullet$                 |                                                                       |                                              |                                                            |                                                                       |                                                                                                    |                             |                          |
| 3                    |                                                                   |                                                               | digite la<br>causa probable                   | $\theta$                    | $\bullet$                 |                                                                       |                                              |                                                            |                                                                       |                                                                                                    |                             |                          |
|                      |                                                                   |                                                               | digite la<br>causa probable                   | $\theta$                    |                           |                                                                       |                                              |                                                            |                                                                       |                                                                                                    |                             |                          |
|                      |                                                                   |                                                               | digite la                                     |                             | $\bullet$                 |                                                                       |                                              |                                                            |                                                                       | Activer<br>LICERCH                                                                                     | Mindows<br><b>TYTINGOWS</b> |                          |
|                      |                                                                   |                                                               | nailea nmhabla                                |                             |                           |                                                                       |                                              |                                                            |                                                                       | Ve a Cor                                                                                               | n para acti                 | 185                      |
|                      |                                                                   | Plantilla de Carque                                           | <b>Reporte Masivo Trimestral</b>              | Instructivo                 |                           | $\bigoplus$<br>Especificaciones por campo                             |                                              |                                                            |                                                                       |                                                                                                    | T                           |                          |

Figura 14. Hoja de trabajo de Reporte Masivo Trimestral

4. Para poder diligenciar la información anterior se debe revisar la hoja de trabajo que dice << **Especificaciones por campo** >> donde se describe la información que se está solicitando en cada uno de los campos. Figura 15.

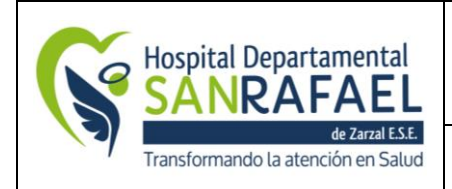

#### **HOSPITAL DEPARTAMENTAL SAN RAFAEL DE ZARZAL E.S.E. VALLE DEL CAUCA NIT: 891900441-1**

**CÓDIGO: AD-LC-MA-01 VERSIÓN: 01 FECHA: 19/10/2020**

# **MANUAL DE REACTIVOVIGILANCIA TRD:**

**PÁGINA: 26 de 29**

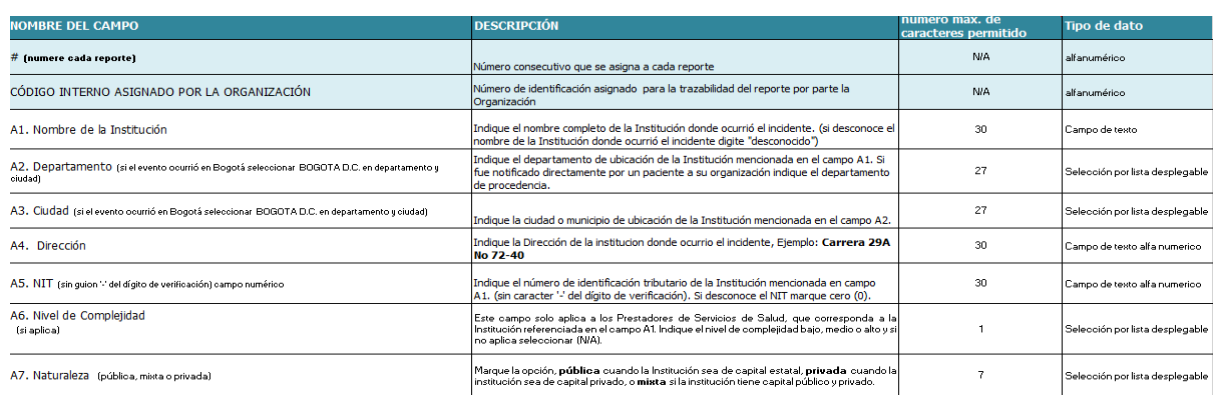

Figura 15. Hoja de trabajo Especificaciones por campo

5. El formato de reporte masivo trimestral se debe diligenciar hasta la pestaña donde dice << **Estado de reporte** >> o hasta la celda donde dice << **Información de reactivo diagnostico in vitro y reporte** >> como se muestra en la figura 16.

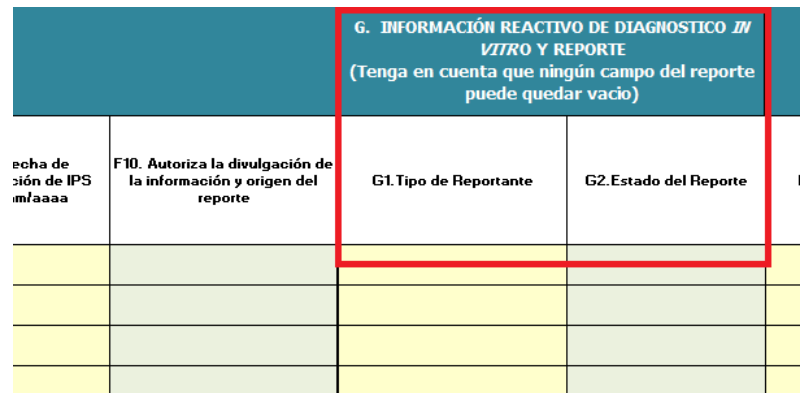

Figura 16. Ejemplo sobre Información final del reporte.

- 1. Una vez consignada toda la información de reporte, se selecciona la información y con el click derecho se escoge la opción << copiar>>.
- 2. Luego seleccionamos la hoja de trabajo que dice << **plantilla de cargue** >> y en este formato se va a pegar la información. Es importante recordar que la información que se vaya a pegar se haga bajo el formato << **valores>**>
- 3. Una vez pegada la información se debe seleccionar toda la información y en la plantilla de Excel colocarle todos los bordes y asegurarse de eliminar todas las celdas que no correspondan para evitar errores.
- 4. Verificar nuevamente que todos los datos se hayan diligenciado correctamente, especialmente las fechas como DD/MM/AA.
- 5. Guardar la información en el computador bajo el nombre del trimestre correspondiente y el año en la carpeta nombrada como <<**Reportes incidentes de reactivo Vigilancia**>>
- 6. Se dirige nuevamente a la plataforma principal de reporte masivo trimestral y se deberá seleccionar la opción de << **cargar plantilla de reporte trimestral con evento** >> como se muestra a continuación en la figura 17.

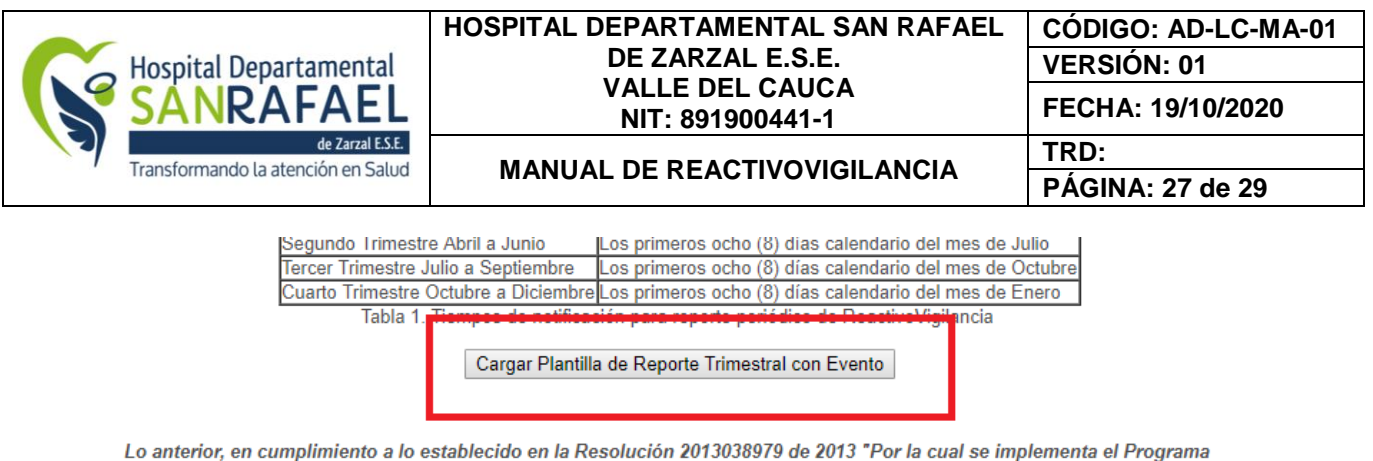

Nacional de ReactivoVigilancia

La información contenida en este reporte es información epidemiológica, por lo tanto tiene carácter confidencial y se utilizará únicamente con fines sanitarios. El Ministerio Salud y Protección Social y el INVIMA son las únicas instituciones competentes para su divulgación. (Ley 9 de 1979).

Figura 17. Cargar plantilla de reporte trimestral con evento.

Una vez seleccionada esta opción aparece una ventana con dos opciones como se muestra a continuación. Figura 18.

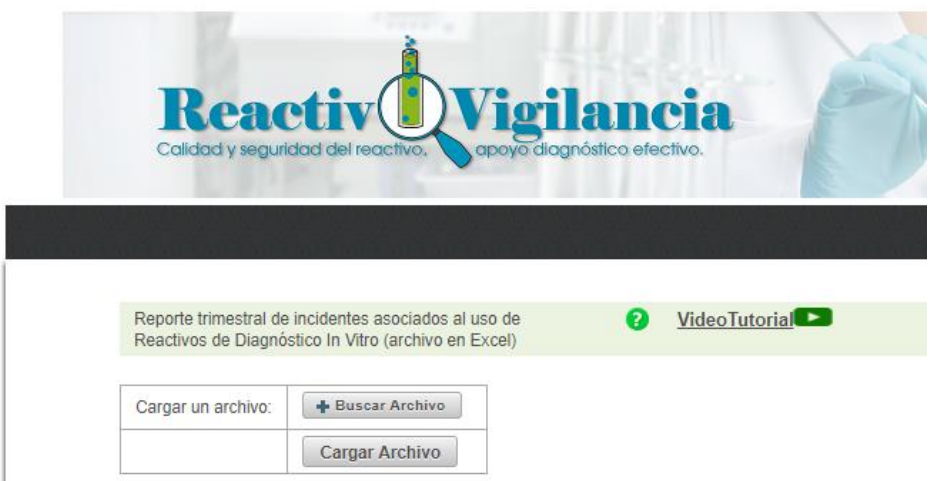

Figura 18. Cargar el archivo de reporte trimestral de incidentes.

- Primero se debe seleccionar la opción << **buscar archivo** >> en el cual se escoge el archivo con el nombre con el cual se guardó.
- Luego se selecciona la opción << **cargar archivo**>> en el cual se carga a la plataforma toda la información que ya se ha diligenciado en la matriz.
- Una vez cargada la información se procede a verificar que toda la información sea correcta y en caso de detectar algún error se podrá editar.
- Posteriormente se debe seleccionar la opción << **Validar plantilla trimestral** >> y luego << **Cargar reportes trimestrales con evento** >> figura 19.

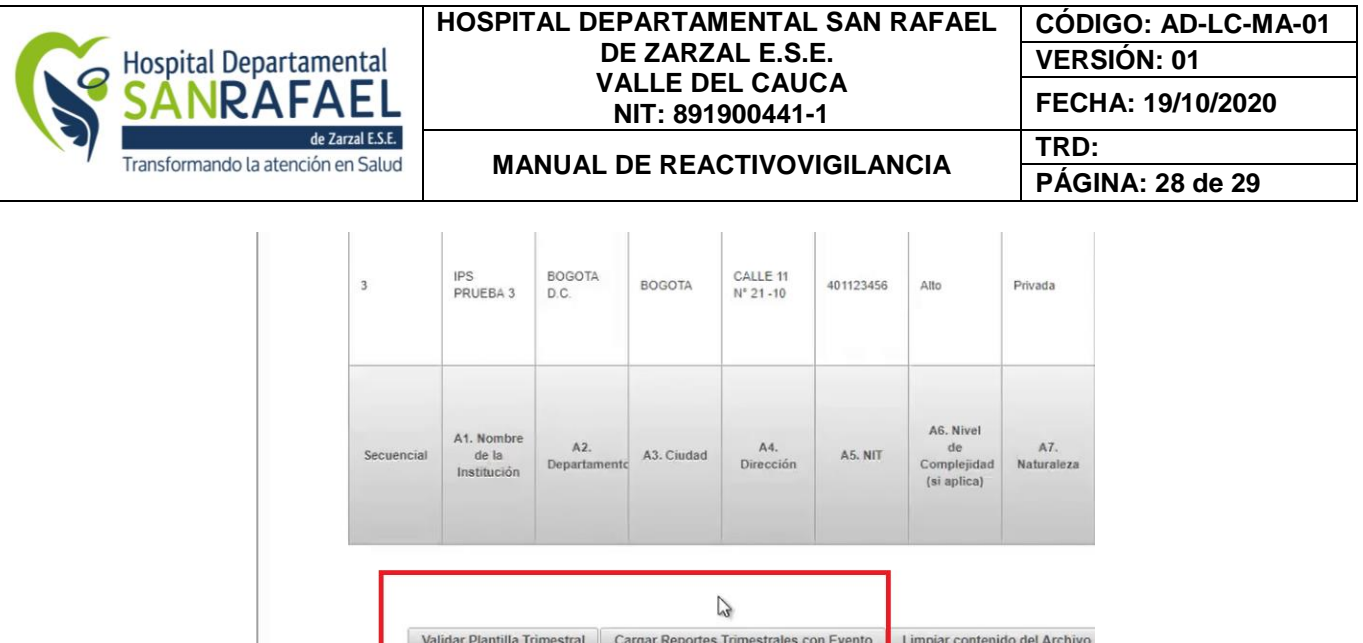

Figura 19. Opción para validar plantilla trimestral y cargar reporte.

- Finalmente, el ente territorial pasara a revisar los reportes en el cual puede aprobar o rechazar los reportes de incidentes enviados. En cada caso se recibirá un correo de aprobación o rechazo y el motivo de rechazo, en el cual se deberá verificar y volver a cargarlo si es necesario.

**VALIDACIONES** 

#### **BIBLIOGRAFIA**

- 1. [https://www.invima.gov.co/index.php?option=com\\_content&view=article&id=3130%3Aprogr](https://www.invima.gov.co/index.php?option=com_content&view=article&id=3130%3Aprograma-reactivovigilancia&catid=325%3Ainformacion-general&Itemid=2203) [ama-reactivovigilancia&catid=325%3Ainformacion-general&Itemid=2203](https://www.invima.gov.co/index.php?option=com_content&view=article&id=3130%3Aprograma-reactivovigilancia&catid=325%3Ainformacion-general&Itemid=2203)
- 2. <http://www.nfpa.org/codes-and-standards>
- 3. [https://www.invima.gov.co/images/pdf/reactivos-diagnostico-in](https://www.invima.gov.co/images/pdf/reactivos-diagnostico-in-vitro/decretos/decreto_4124_2008.pdf)[vitro/decretos/decreto\\_4124\\_2008.pdf](https://www.invima.gov.co/images/pdf/reactivos-diagnostico-in-vitro/decretos/decreto_4124_2008.pdf)
- 4. [https://www.invima.gov.co/images/pdf/reactivos-diagnostico-in](https://www.invima.gov.co/images/pdf/reactivos-diagnostico-in-vitro/decretos/decreto_3770_2004.pdf)[vitro/decretos/decreto\\_3770\\_2004.pdf](https://www.invima.gov.co/images/pdf/reactivos-diagnostico-in-vitro/decretos/decreto_3770_2004.pdf)
- 5. [https://www.invima.gov.co/images/pdf/reactivos-diagnostico-in](https://www.invima.gov.co/images/pdf/reactivos-diagnostico-in-vitro/decretos/decreto_1571_1993.pdf)[vitro/decretos/decreto\\_1571\\_1993.pdf](https://www.invima.gov.co/images/pdf/reactivos-diagnostico-in-vitro/decretos/decreto_1571_1993.pdf)
- 6. [https://www.invima.gov.co/images/pdf/tecnovigilancia/buenas\\_practicas/reportes](https://www.invima.gov.co/images/pdf/tecnovigilancia/buenas_practicas/reportes-eventos/Resolucion_2011020764_Junio_10_de_2011.pdf)[eventos/Resolucion\\_2011020764\\_Junio\\_10\\_de\\_2011.pdf](https://www.invima.gov.co/images/pdf/tecnovigilancia/buenas_practicas/reportes-eventos/Resolucion_2011020764_Junio_10_de_2011.pdf)
- 7. [https://www.invima.gov.co/index.php?option=com\\_content&view=article&id=994&Itemid=38](https://www.invima.gov.co/index.php?option=com_content&view=article&id=994&Itemid=385) [5](https://www.invima.gov.co/index.php?option=com_content&view=article&id=994&Itemid=385)
- 8. [https://www.invima.gov.co/index.php?option=com\\_content&view=article&id=769%3Aincide](https://www.invima.gov.co/index.php?option=com_content&view=article&id=769%3Aincidentes-adversos&catid=192%3Ainformacion-general&Itemid=392) [ntes-adversos&catid=192%3Ainformacion-general&Itemid=392](https://www.invima.gov.co/index.php?option=com_content&view=article&id=769%3Aincidentes-adversos&catid=192%3Ainformacion-general&Itemid=392)

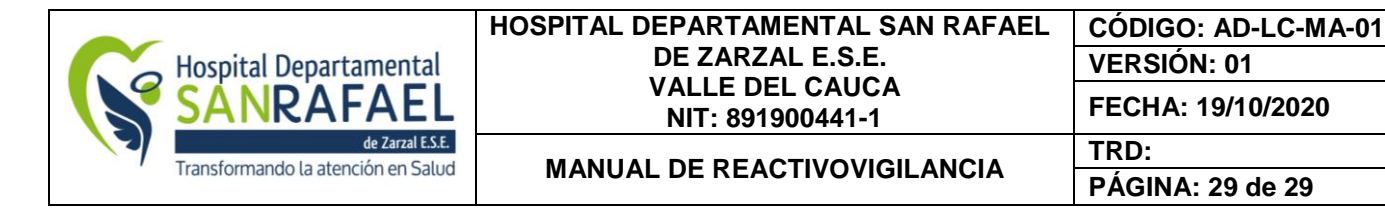

Elaboro: Sandra Marcela Mena Valencia – Bacterióloga Laboratorio clínico Reviso: Luisa Fernanda Osorio Cardona – Coordinadora de Calidad Aprobó: Sol Mary Estrada Vásquez – Subdirectora científica